#### *PROPUESTA DE NUEVO METODO PARA ENSEÑAR ECONOMETRIA*

*Profesor Genaro Sánchez Barajas Facultad de Economía* 

#### *Referencias*

Enseñar econometría a nivel licenciatura, por ejemplo en el quinto semestre de la licenciatura de economía, constituye un reto porque el nivel de estudios de los alumnos todavía no les permite aplicar correctamente el método científico en la formulación de la teoría económica que se desea estudiar y demostrar con el instrumental econométrico. Lo anterior implica que al no tenerla bien estructurada, posiblemente, ello incidirá en la especificación incompleta o inapropiada del modelo que, en turno, producirá estimadores de los parámetros que carezcan de algunas de las propiedades estadísticas que deben tener para fundamentar con precisión la aplicación que se haga de ellos en los análisis de estructura, de predicción y de evaluación de políticas públicas económicas.

Agréguese a lo anterior que al no estar seriadas las materias en el plan de estudios de la Facultad de Economía de la UNAM, cuyos temas constituyen la cimiente de la arquitectu ra teórica de la econometría, puede darse el caso de que los alumnos aun no hayan tomado un curso de matemáticas, lo cual afortunadamente ocurre con poca frecuencia; sin embargo, en el caso de la estadística, esta situación si se presenta más seguido.

En consecuencia, los profesores tenemos que acudir a nuestras experiencias pedagógica y didáctica para suplir en la medida de lo posible los conocimientos básicos que se requieren para enseñar la econometría en forma medianamente satisfactoria. Los enfoques , temas y resultados que se obtienen son distintos porque *algunos profesores* optan por hacer énfasis en aspectos básicos de las matemáticas y de la estadística a costa de no ver completo el programa de estudio exigido por la Facultad de Economía, además de que no usan la cibernética para facilitar los cálculos de los resultados a que se llegan con la aplicación de los métodos econométricos. Otros si ven todo el programa pero apresuradamente y con la sensación de que no se afianzaron debidamente los conocimientos econométricos entre los estudiantes, quienes en su mayoría actúan con el deseo de simplemente aprobar la materia, sin que, en consecuencia, les interese usar sus métodos en el futuro para hacer análisis e interpretación de las variables económicas de su interés.

 Por abundar sobre la docencia debemos decir que también hay profesores, que para dar cumplimiento al programa de estudios, acuden a tácticas como son el uso combinado de la exposición de la teoría econométrica en el salón tradicional de clases y, en su momento, del aula de cómputo para ilustrar la aplicación. En el otro extremo, existen profesores que todo el curso lo dan utilizando los hardwares y software disponibles en la Facultad de Economía; esta modalidad deja la impresión de que se enseñaron los métodos de la informática y de la econometría ( medios) pero que el análisis e interpretación de los resultados ( fin ) es escueto y que quizás habría sido conveniente la realización de ejercicios manualmente sobre ciertos temas básicos.

Esta heterogeneidad posiblemente explique en cierta forma los altos índices de deserción y de reprobación que se observan semestralmente, y que sea unas de las razones por las cuales las autoridades académicas me hayan autorizado la impartición de un diplomado en econometría, para enriquecer o complementar los conocimientos obtenidos concretamente en el quinto semestre de la licenciatura en economía.

### *Metodología de la enseñanza*

Para superar esta heterogeneidad y con ánimos de transmitir lo mejor posible el conocimiento exigido en el programa de " Introducción a la econometría" de la Facultad de Economía, decidí incursionar en las **NTIC:** Nuevas tecnologías de la información y de las comunicaciones, para usarlas como instrumentos dentro de mi metodología de enseñanza aprendizaje de esta interesante disciplina.

Ello obedeció a la observación de que la innovación tecnológica en materia de información y de comunicación cuya aplicación se masificó durante los últimos treinta años empleándola en la creación y transportación de la información por medio de excelentes canales de comunicación, ha permitido la utilización de más y mejores datos para la expansión del conocimiento humano en prácticamente todas las ciencias, los cuales son manejados en las computadoras por medio de programas de computo amigables prácticamente desde la temprana edad del ser humano, situación que provoca cambios sustantivos en él por la rápida absorción del conocimiento que hace sobre las características del mundo en que se desarrolla, que al hacerlo, está en condiciones de educarse prematuramente y mejor, de especializarse y en general para aumentar su cultura. La oportunidad que le brinda la innovación tecnológica así descrita a los estudiantes, está sustentada en parte en lo que se ha dado en llamar la sociedad o educación del conocimiento, misma que he usado intensamente en mis prácticas docentes desde hace diez años (La Facultad de Economía me ha publicado libros de estadística y econometría con este enfoque); con ella he revolucionado mis métodos y programas pedagógicos y de investigación tanto en los niveles educativos de licenciatura como de doctorado.

### **La triada que fundamenta la enseñanza usando NTIC.**

Considero que si la educación del conocimiento hace posible que el ser humano (hardware) aplique la tecnología (hardware) para captar mediante el internet y manipular la información con programas de cómputo (software) para transformarla en producto, es indudable que brinda una opción para la mejor transmisión del conocimiento a los estudiantes, quienes además de así adquirir una sólida formación teórica, desarrollan con celeridad su capacidad creativa para ser profesionistas e investigadores competitivos al contar, en el caso de los economistas, con instrumentos que los auxilian para hacer análisis e interpretaciones apropiadas de los fenómenos económicos que suelen estudiar.

Para que ellos puedan generar ese producto, que no es más que la aplicación del buen acervo adquirido y de su hábil instrumentación técnica en la solución de los problemas económicos que aquejan a la sociedad, requieren de cambios radicales no sólo en los contenidos de los programas de estudio, también en los sistemas de enseñanza aprendizaje.

## **Nueva pedagogía.**

Si por pedagogía se entiende el conjunto de acciones mediante las cuales el profesor educa a las personas, principalmente en los aspectos psicológico, físico e intelectual, que, en el caso de los estudiantes de la UNAM, la educación se ejerce como una actividad social que se debe caracterizar por la transmisión efectiva de los conocimientos de manera masiva. Podemos decir que en ella se conjugan y hacen congruentes las necesidades personales con las del grupo en que participan.

En este contexto destaca la pedagogía activa en que el binomio maestro- alumno tienen un rol fundamental; el primero como conductor, motivador y *usuario de las NTIC* para mejorar la enseñanza y, el segundo, como *receptor crítico responsable* de la calidad de su aprendizaje. En esta perspectiva conviene agregar que este nuevo método coadyuva no sólo con la pedagogía activa sino también con la programada que es el fundamento para ir transmitiendo gradualmente el acervo de conocimientos sin producir saturación o cansancio entre los alumnos.

Ello conlleva al compromiso de elaborar un nuevo enfoque sobre cómo enseñar econometría, de manera que sea diferente y mejor para superar el enfoque pedagógico tradicional; ahora debe ser acorde con el perfil escolar de los alumnos de la Facultad de Economía y de las ciencias sociales en general; el cual debe incluir todos los ingredientes necesarios para que le tomen afecto a la econometría los miembros de una generación nacida en la era de la electrónica y por consiguiente ávida de métodos y de libros de texto caracterizados por el uso del internet y de programas de cómputo en la computadora. Lo anterior, conduce al diseño de una nueva pedagogía, cuya connotación es la de *enseñar a aprender* dentro de la sociedad del conocimiento, pero no sólo a los alumnos, también al profesor quien ahora debe tener la humildad de aceptar que debe aprender todos los días a conocer el potencial de estos medios para enseñar adecuadamente a sus discípulos.

Así, quiérase o no ha surgido una nueva pedagogía, la cual tiene como referente básico la informática y borda en torno al uso de las NTIC, apuntaladas por la tecnología del internet que es el vehículo que ha hecho posible el surgimiento, expansión y rápida aplicación del conocimiento económico. De ahí que sea conveniente abrevar en ésta para determinar los nuevos espacios y circunstancias en que se debe educar sobre la ciencia económica en la UNAM.

Esta situación ahora induce a pensar *cómo se debe enseñar a aprender* y con qué métodos y libros se debe hacer para evitar el rezago de la UNAM con respecto a otras instituciones que enseñan economía en el país y en el extranjero. En efecto si en el aula el profesor era el principal emisor de conocimientos, ahora con las carreteras de la información se está en posibilidad de modificar o implementar nuevos programas educativos, cuyo sustento para el profesor deben ser libros que además de contener los conocimientos básicos sobre econometría, debe tener un claro sustento en la cibernética. Vistos así los nuevos libros, su alcance es muy grande porque deben hacer posible el uso en el aula de clase del internet, que tiene la capacidad de transportar palabras, archivos, imágenes, gráficas y así establecer una relación educativa entre tutores y alumnos sin más limitación que la capacidad de los servidores utilizados.

En este contexto es que diremos que los nuevos métodos y libros de econometría deben permitir a profesores y alumnos acceder conjuntamente a las bibliotecas virtuales, a diccionarios especializados, a bases de datos y a una amplia gama de softwares especializados que de manera enunciativa pero no limitativa, se pueden mencionar al Office, Spss, Eviews, Stata, etc.

### *Sugerencias de métodos didácticos para la enseñanza de la econometría a los alumnos:*

Si la didáctica es una disciplina científica- pedagógica, entonces podemos decir que es un área de la pedagogía que se encarga de aplicar los sistemas y métodos de enseñanza contenidos en ésta última. Por consiguiente si utiliza las *diversas técnicas y formas de enseñanza* para mejorar la transmisión de los conocimientos econométricos, en nuestro caso debemos de procurar *adaptarlas* a las necesidades de los estudiantes de economía, los negocios, las finanzas y de las ciencias sociales en general.

Así, dado que la función principal de un docente es la transmisión adecuada del conocimiento, creo que es oportuno informar que para lograrlo yo uso y sugiero *cuatro métodos*, los cuales son los siguientes: el del diálogo socrático combinado con el sistémico, el holístico y de Montessori. Con el del *diálogo,* con los alumnos inquiero, busco, hallo, reflexiono, evalúo y digiero el conocimiento. Esta actividad la complemento usando el método sistémico para descubrir y reconocer en los alumnos, sus aptitudes, afinidades y para brindarles mi orientación para poder cursar exitosamente la materia de econometría. Con el método holístico doy sustento técnico a la exposición de los conceptos econométricos ya que procedo explicándolos en forma rigurosa y sistemática, desde su fundamentación en los axiomas hasta los teoremas y leyes en que se sustentan. Finalmente, con el método Montessori procuro que aprendan con actividades lúdicas para desestresarlos después de intensas sesiones de trabajo de concentración y abstracción absorbiendo la teoría econométrica ya que sugiero "aprender haciendo con acciones lúdicas que, inclusive, favorecen la autoeducación".

Luego entonces la educación generada con estos métodos determina que se considere al *aprendizaje como un fenómeno integrado a la persona entera*, que lo hace diferente del viejo enfoque mecanicista que asigna a la naturaleza humana el carácter dual cuerpo- mente.

En ese tenor es que **para modelar el sistema de enseñanza adecuado** de econometría acostumbro recabar al inicio del semestre escolar entre los alumnos su opinión sobre:

a) ¿Cuáles son sus expectativas del curso? ¿Por qué lo tomaron conmigo?

b) ¿Cuántas horas a la semana le dedican a la televisión, a la computadora, Internet e inglés: leer, escribir, conversar y entenderlo?

c) ¿Qué importancia tiene para ellos este curso en relación con los demás que tomará?, etc.

Es mi opinión que en esa forma se trabaja en un sistema de enseñanzaaprendizaje que cobra vida, que es dinámico y que no es repetitivo *al pasar* de una enseñanza estática descriptiva basada en la mecanización a una enseñanza inquisitiva, cuestionadora que genera y usa fundamentos técnicos para dar vida a un modelo vivo de enseñanza-aprendizaje.

De esta manera la enseñanza de la econometría no es simplemente una transmisión del conocimiento, sino que además en su aplicación inmediata es útil para desarrollar *la capacidad de análisis e interpretación* que debe caracterizar a todo profesionista competitivo en la globalización actual de la economía.

Creo que con esta práctica docente se eliminan el aburrimiento, hacen atractiva la asistencia a clases y por consiguiente reducen la apatía, la deserción y desesperación típica del ser humano (de los alumnos) de cómo sobrevivir en el futuro inmediato, puesto que están adquiriendo conocimientos útiles para labrar su destino en el mercado, ya sea como empleados o como emprendedores de negocios.

Así pues, considero que al *trabajar con un modelo sustentado en la información pedida a los alumnos y en el programa de estudios exigido por las autoridades docentes*, permite interactuar, preguntar y por consiguiente, dudar siempre en grupo y en consecuencia, contando con mi guía y orientación en lo que se refiere al rigor científico; de esa manera procuro dar respuestas coherentes, demostrables y actualizadas .Lo anterior además de romper el monólogo del profesor, produce sinergias entre los estudiantes, el profesor y generalizando, con el entorno universitario en qu

### *Práctica docente*

En este contexto conviene agregar que para la práctica docente apropiada yo también tomo en cuenta el hecho de que es muy amplio el "Programa de Introducción a la Econometría" que exige la Facultad de Economía, dado que se debe enseñar econometría clásica y moderna en alrededor de 56 horas semestrales. Agréguese a lo anterior la experiencia docente de Wooldridge ( 2009), quien comenta que para trabajar con *datos de "series de tiempo" se requiere de un marco teórico más amplio que el requerido para hacerlo con datos de corte transversal.*

Yo coincido con él y por eso además de empezar los ejercicios con datos de corte transversal, ello me obliga a adoptar una estrategia didáctica que permita cumplir decorosamente con dicho Programa. Para lograrlo me apoyo en las NTIC para empezar a manipularlos con un enfoque axiomático más que teorético, sólo así lo consigo. Al respecto, tengo la impresión de que la limitante de tiempo como la ausencia en el uso de las NTIC es lo que explica que la mayoría de los profesores no cumpla en tiempo y forma con el multicitado programa, en virtud de que he escuchado que algunos se especializan en volver a enseñar muestreo, otros en hacer un repaso de los conocimientos básicos de estadística o en el mejor de los casos, que otros si vean econometría pero la tradicional o clásica.

Lo anterior no significa que yo enseñe a la ligera, es decir, que abandone el rigor científico que fundamenta los conocimientos econométricos; no de ninguna manera puesto que mi *libro incluye los anexos matemáticos y estadísticos en que se presentan, describen y prueban los* conceptos fundamentales, mismos que expongo cuando las circunstancias lo requieren o durante las asesorías personalizadas que imparto a los estudiantes.

Una vez resuelto el problema de la cobertura temporal de los temas exigidos de esta disciplina, **mi práctica docente que fundamenta el cambio de la enseñanza en econometría**, se caracteriza por lo siguiente:

1.- En el contexto del enfoque sistémico de la educación es que procuro crear escenarios de aprendizaje cercanos a la realidad en que los alumnos actuarán posteriormente como profesionistas.

2.- Expongo y evalúo el tema programado, es decir, destaco sus principales características e indico el alcance de su metodología, sus limitaciones y aplicaciones adecuadas a la economía; así, los alumnos no repiten ni memorizan, sino que asimilan, reflexionan y analizan los conceptos que les he transmitido, además de que buscan la aplicación conveniente de los métodos econométricos aprendidos.

3.- Para cerciorarme del grado de asimilación de la teoría adquirida por los alumnos, acostumbra hacer lo siguiente:

a).- Elaboro un cuestionario con preguntas clave o básicas sobre el tema que se ha visto; el cuestionario lo entrego a los alumnos para que lo contesten fuera de aulas y cuando lo regresan, juntos revisamos si fueron correctas las respuestas que escribieron, procediendo a hacer las correcciones pertinentes; los estudiantes que contestaron bien la mayoría de los preguntas reciben una nota por su "participación en clase", como estímulo para su mejor desempeño en el futuro.

b).- Enseguida les aplico exámenes parciales escritos u orales a los alumnos; para ello los preparo en la siguiente forma: les comunico el tema sobre el que versará el examen, enseguida les *deja ejercicios para resolver en casa:* Dicha solución se revisa en el pleno de la clase: cuando los alumnos los resolvieron correctamente, les reconozco dicho mérito con puntuación sobre su participación en clase, cuando no resolvieron o hicieron mal los ejercicios, les corrijo e informo al colectivo. Termino informando que el examen tratará sobre casos similares.

4.- Como puede observarse con este enfoque didáctico pretendo que el alumno razone, infiera, deduzca, medite, reflexione y no repita o memorice. En este contexto para realizar estas actividades docentes es que utilizo las tres aulas disponibles en la Facultad de Economía: la tradicional para presentarnos, conocernos, hacer la planeación, organización y administración del curso, además, para establecer los criterios de evaluación con los que califico sus resultados al final del semestre. En el aula de cómputo se hacen con rapidez los cálculos, situación que me permite disponer de más tiempo para hacer análisis e interpretación de los datos, tanto estadística como economicamente. En esa aula les enfatizo a los estudiantes que la computadora es sólo un instrumento para hacer los cálculos, y que, por ello yo procuro formar analistas más que calculistas. El aula multimedia sirve sobre todo cuando los grupos son numerosos, para exponer y hacer énfasis en ciertos puntos cruciales o básicos del conocimiento; también para llevar especialistas que diserten sobre cierto tema de actualidad usando los métodos econométricos..

En particular, cabe señalar que para exponer uso los tres siguientes *canales de percepción*: auditivo, kinestésico y el visual, sobre todo en el aula multimedia y en la de cómputo.

### *Uso de las NTIC: Nuevas tecnologías de la información y del conocimiento*

Con el enfoque metodológico descrito, basado más en axiomas que en teoremas es que se empieza a desarrollar la enseñanza del guión temático del curso, usando para ello el instrumental que brinda el programa de computación Eviews y las NTIC, mostrando con ellos de manera secuenciada cómo se construye la teoría económica que se desea estudiar; enseguida, cómo se expresa matemáticamente y posteriormente, cómo se verifica estadísticamente.

#### **Enseñanza caracterizada más por el enfoque axiomático que teorético**

Cabe enfatizar que por el acervo de conocimientos referenciales que tienen los estudiantes de licenciatura para iniciar el aprendizaje de la econometría, la enseñanza de ésta se basa más en actividades de investigación aplicada que en investigación teórica, es decir, somos usuarios del conocimiento, no lo creamos y por la limitante del tiempo, no lo demostramos con amplitud, además de en el quinto semestre el propósito principal es transmitirlo e ilustrarlo haciendo econometría empírica: economía aplicada.

Así, con base en la definición de que un axioma es la *afirmación* de que una idea ( conocimiento) es evidente por si misma y por ende, que no necesita ningún tipo de comprobación para enunciarla, yo transmito la teoría y los métodos econométricos exigidos por el Programa de Estudios de la Facultad de Economía.

Obviamente en ningún momento descuido el rigor, la formalidad y origen matemático de la teoría y de los métodos econométricos, sólo que por las razones arriba apuntadas le dedico menos tiempo a los teoremas que se definen, como " *afirmaciones que pueden demostrarse* de manera lógica a partir de un axioma o de otros teoremas antes demostrados". En otras palabras, los presento y explico lo estrictamente necesario e informo a los alumnos que quien esté interesado en conocerlos a fondo, que pueden consultar los apéndices matemático y estadísticos que aparecen al final de mi libro, además de que podemos profundizar en ellos durante las asesorías personalizadas que doy en horarios específicos en la Facultad.

#### *Uso de reactivos*

Los reactivos tienen el objetivo de afianzar el conocimiento, los que acostumbro usar se describen a continuación, mismos que son aplicados dentro de un ciclo de enseñanzaaprendizaje, que se inicia con el primero de ellos: la exposición teórica de los temas que integran el programa de estudios exigido por la Facultad de Economía, por medio de softwares que se usan en las aulas multimedia donde además accedo al internet como medio de comunicación para hallar información complementaria al tema que se está exponiendo, para acceder a bases de datos de Banxico, INEGI, SE, a tablas estadísticas, bibliografías especificas, etc, a la que le siguen los ejercicios manuales y electrónicos en las aulas de computo en que se aplican los métodos al análisis de variables representativas de la economía mexicana, como son el PIB, el empleo, la inversión, etc.. Con ese referente es que enseguida planteo ejercicios ya resueltos en que hago énfasis sobre ciertos aspectos que juzgo de importancia, como son el análisis e interpretación de los resultados; en la siguiente etapa les solicito que hagan investigaciones sobre ciertos temas con objeto de que conozcan otros puntos de vista para que los comparen con los míos y así arriben a una visión clara de los mismos.

El ciclo culmina con la presentación que hacen los alumnos de exámenes parciales cuyos resultados me permiten determinar si es necesario volver sobre ciertos temas con determinados tipo de datos, de métodos y de cierto número de ejercicios, así como considerar que otros temas han sido asimilados satisfactoriamente y que, por consiguiente puedo continuar con el resto del programa de estudios.

Este método de enseñanza-aprendizaje es congruente con la enseñanza de la econometría en la Maestría, donde se profundiza sobre las demostraciones de la metodología econométrica.

De manera resumida, suelo desarrollar y calificar a lo largo del semestre las siguientes actividades:

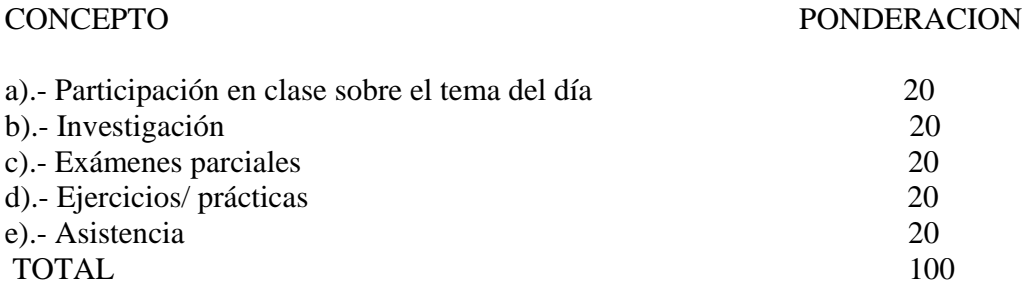

## *Sugerencias de métodos didácticos para la enseñanza de la econometría a los alumnos:*

Este proceso docente que utilizo en forma secuenciada, y en cierta forma de investigación, al estar plenamente probado con su aplicación y evaluación correspondiente durante diez años de experiencia académica, me induce a sugerirlo a los colegas como una opción interesante para mejorar su práctica docente, para inducir y por consiguiente para motivar a los alumnos en el aprendizaje y uso de la econometría como uno de sus métodos preferidos para hacer análisis e interpretación apropiada de los fenómenos económicos de su interés, ya sea en el terreno profesional o en el de investigación.

### **APLICACIONES: USO DE LAS NTIC MOSTRANDO SU CAPACIDAD PARA INNOVAR LA METODOLOGIA QUE MEJORA LA ENSEÑANZA-APRENDIZAJE DE LA ECONOMETRIA.**

## **Ejemplo: Teoría keynesiana del consumo.**

### *Planteamiento de la teoría económica*

Partiendo de la teoría keynesiana del consumo se utilizarán datos de la economía mexicana del consumo privado (de las familias) y del Producto Interno Bruto (PIB), desde su acepción como ingreso<sup>1</sup>, para el periodo comprendido entre el primer trimestre de 1980 y el cuarto trimestre de 2010, ambas en miles de pesos a precios constantes de 2003.

Así, el modelo matemático que se plantea tiene la siguiente estructura:

$$
Cosumo = f (PIB)
$$

Donde el Consumo está en función del ingreso, en este caso del PIB.

Mientras que el modelo econométrico es el siguiente:

$$
Cosumo = \hat{a} + \hat{b}PIB + \hat{e}
$$

La relación teórica entre el PIB y el Consumo es directa, es decir, si el PIB (el ingreso) crece se espera que el Consumo también lo haga y viceversa, si el PIB disminuye el Consumo también lo hará.

De acuerdo con la teoría *a* representa el consumo autónomo<sup>2</sup>, mismo que debe ser mayor a cero, pues la sociedad debe poseer un consumo mínimo positivo independientemente de su ingreso, por tanto:

 $a > 0$ 

Por su parte *b*ˆ representa la Propensión Marginal a Consumir (PMgC), misma que mide cuanto se incrementa el consumo cuando se incrementa en una unidad el ingreso<sup>3</sup>, por tanto, el valor que asume  $\hat{b}$  se encuentra entre 0 y 1:

 1 El PIB puede ser calculado o analizado desde tres concepciones: 1) Método del gasto; 2) Método del ingreso; y 3) Método del Valor Agregado.

 $2$  En matemáticas  $a$  es la ordenada al origen.

 $^3$  En matemáticas  $\,\hat{b}$  es la pendiente.

 $0 ≤ *b* ≤ 1$ 

En el análisis de la teoría keynesiana del consumo la diferencia 1- *b*ˆ representa la Propensión Marginal a Ahorrar (PMgS):

$$
PMgS = 1 - \hat{b}
$$

Así, si  $\hat{b}$  = 1, el individuo o las familias gastan completamente la unidad adicional de ingreso que obtienen, por lo que la PMgS es igual a cero; si  $\hat{b}$  = 0, el individuo o las familias no gastan la unidad adicional de ingreso y se presupone que entonces lo ahorran en su totalidad, por lo que la PMgS es igual a 1; cuando 0 <*b*ˆ < 1, entonces existe cierta PMgS que es igual a 1- *b*ˆ .

Ahora bien, en cuanto al software, EViews tiene una estructura tipo Windows, la cual contiene una barra de menú, una barra de comandos, el área de resultados o de trabajo y una barra de estado de la aplicación (ver cuadro 1.1).

*Ejemplo 1: Teoría Keynesiana del Consumo.* 

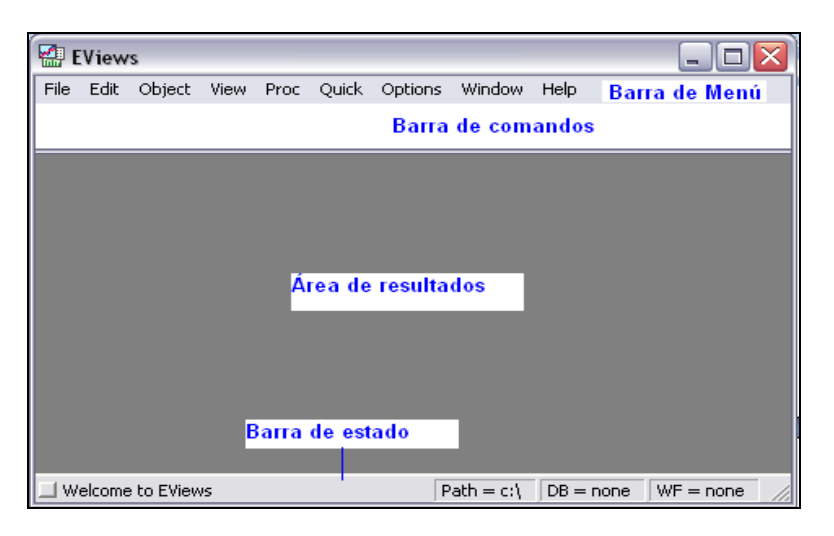

**Cuadro 1.1. Estructura de EViews.** 

### *Creación del archivo de datos.*

Para generar o crear un nuevo archivo de trabajo, desde la barra de menú vamos a File/ New/ Workfile con lo cual se desplegará una ventana en la cual deberá especificarse la frecuencia de los datos (Date specification) e inclusive, de manera opcional, el nombre del archivo de trabajo (Workfile) y de la página de éste (Names (optional)). Asimismo, también puede obtenerse dicha ventana escribiendo en la barra de comandos la palabra "new" seguido de la tecla enter. Cabe mencionar que en la opción de tipo de estructura del archivo de trabajo (Workfile structure type) por el momento nos quedaremos con aquella que el programa proporciona por default, a saber, Datos – Frecuencia regular (Dated – regular frequency) (ver cuadro 1.2).

En cuanto a la especificación de los datos el programa proporciona diversas opciones desplegando la lista de la opción frecuencia (Frequency), entre ellas: datos de frecuencia anual (Annual), datos semestrales (Semi-annual), datos trimestrales (Quarterly), datos mensuales (Monthly), datos semanales (Weekly), datos diarios con semanas de 5 días (Daily – 5 day week), datos diarios con semanas de 7 días (Daily – 7 day week) y datos sin frecuencia definida (Integer date) (ver cuadro 3).

Para nuestro caso, como se trata de datos con frecuencia trimestral seleccionaremos la opción "Quarterly" y en fecha de inicio (Start date) escribiremos el primer año de nuestra serie seguido de dos puntos y el número 1, el cual indica que se inicia en el primer trimestre, si fuera a partir del segundo trimestre entonces se escribiría el número 2 y así sucesivamente hasta el número cuatro que simboliza el cuarto trimestre de cada año. En la fecha de finalización (End date) escribiremos el último año de nuestra serie seguido de dos puntos y el número 4, mismo que indica que se trata del cuarto trimestre, en caso de que no se cuente con la información hasta el cuarto trimestre únicamente se sustituye dicho número por el que corresponda al trimestre en cuestión. Así, en "Start date" escribiremos 1980:1 y en "End date" 2010:4/ Ok., (ver cuadro 4) con lo cual habremos generado un nuevo archivo de trabajo y se desplegará una ventana como la que se muestra en el cuadro 5.

**Cuadro 1.2. Creación de un archivo de trabajo.** 

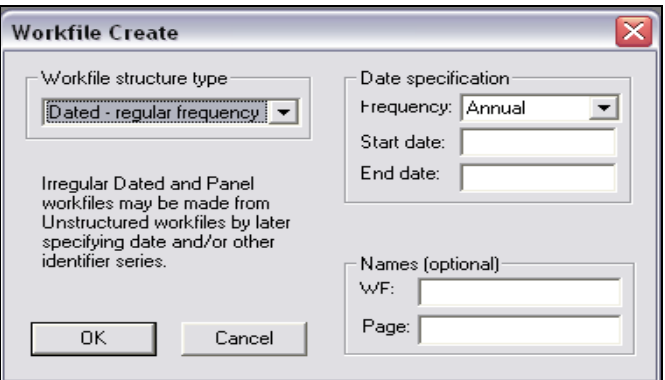

# **Cuadro 1.3. Frecuencia de los datos.**

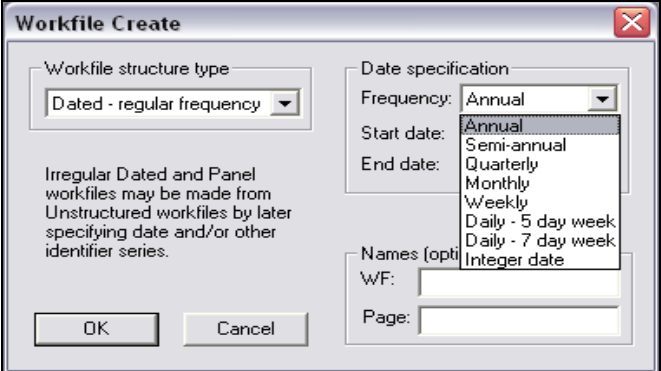

# **Cuadro 1.4. Especificación de los datos.**

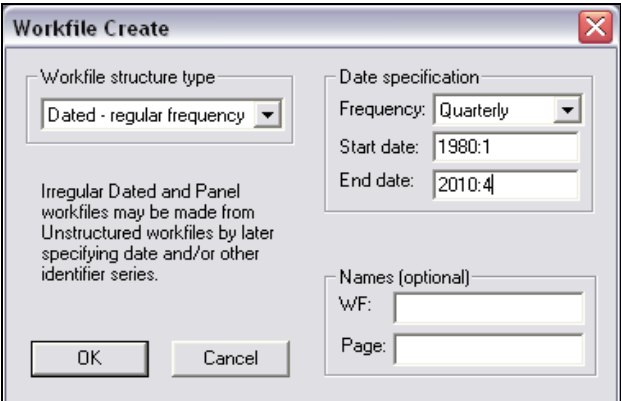

**Cuadro 1.5. Archivo de trabajo.** 

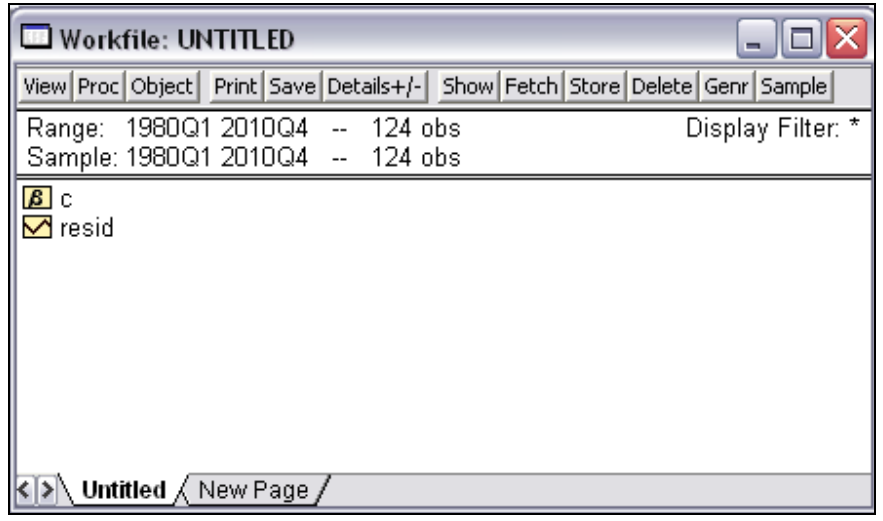

Como puede observarse en el cuadro 5 el "Workfile" no tiene nombre o titulo ya que éste no ha sido guardado. Asimismo, esta ventana posee una barra de menú, seguida de una barra que indica el rango de los datos (Range) y la muestra de ese mismo rango (Sample). En este caso la muestra es igual al Rango, es decir, poseen el mismo periodo y por ende el mismo número de observaciones: 124 en total. Si deseáramos ampliar o disminuir el rango basta con dar un doble click sobre el mismo dentro de la ventana del Workfile; de forma similar, se deseáramos únicamente trabajar con una parte del rango, es decir, con una muestra de éste, entonces hay que dar un doble click sobre el Sample y en la ventana que despliega escribir el rango de la muestra que se va a utilizar. Posteriormente, el archivo de trabajo genera dos objetos por default, por un lado, un objeto coeficiente de vectores (β) y, por otro, un objeto serie titulado "residuos" (Resid).

Para guardar el Workfile vamos a la barra de menú del programa, a File/ Save as/ y en la ventana que despliega seleccionaremos el lugar en donde deseamos guardar el archivo, se le pondrá un nombre y deberemos asegurarnos que el tipo de archivo sea con terminación "wf1" lo que indica que se trata de un archivo de trabajo (Workfile). En nuestro caso el archivo se llamará "Teoría del consumo". En caso de que no se muestre la terminación "wf1" deberemos volver a la ventana del archivo de trabajo seleccionándola dando un click sobre la barra de titulo y volver a seguir los pasos antes descritos. Al realizar la operación de guardar, el programa nos desplegará una ventana cuestionando sobre la conservación de los datos en el archivo de trabajo, la opción "Single precision" creará archivos más pequeños en el disco pero guardará los datos con menos dígitos de precisión, por lo que se corre mayor riesgo en cuanto a perder información o dañarse el archivo, por su parte "Double precision" creará archivos más grandes en el disco pero guardará los datos con más dígitos de precisión (16 frente a 7).

Por otra parte, existen varias formas para ingresar los datos: 1) Desde menú; y 2) Desde comandos. En cuanto al menú, vamos a Quick/ Empty Group (Edit Series),

con lo cual se desplegará una ventana tipo Excel en la cual podrán capturarse o pegarse los datos (ver cuadro 6). Esta ventana es un objeto grupo, misma que posee una barra de menú y un área para capturar los datos. Para colocar el nombre a las series hay que desplegar completamente hacia arriba la barra desplazadora de la derecha, después colocáremos el cursor en la primera celda en blanco con el nombre de "Obs" y escribiremos la palabra "consumo" seguido de oprimir la tecla enter, el programa devolverá una ventana cuestionando sobre el tipo de objeto que se va a crear, si se trata de una serie numérica (Numeric series), series numéricas que contienen fechas (Numeric series containing dates) o series alfa (Alpha series), en este caso seleccionaremos la primera opción y por tanto la primera columna se llama "consumo"; en seguida realizamos el mismo procedimiento pero ahora nombráremos a la columna 2 como "PIB" (ver cuadro 1.7). Automáticamente el programa generará las variables de forma individual como objetos serie, mismos que aparecerán en el Workfile, si nosotros deseamos guardar las series pero como objeto grupo, es decir, de forma conjunta, entonces en la ventana del objeto grupo en la barra de menú vamos a Name/ y en la ventana que despliega, "Object name", escribimos el nombre del grupo (Name to identify object), en este caso nos quedáremos con el nombre que el programa proporciona por default "group01" mismo que aparecerá en el Workfile (ver cuadro 1.8 y 1.9)

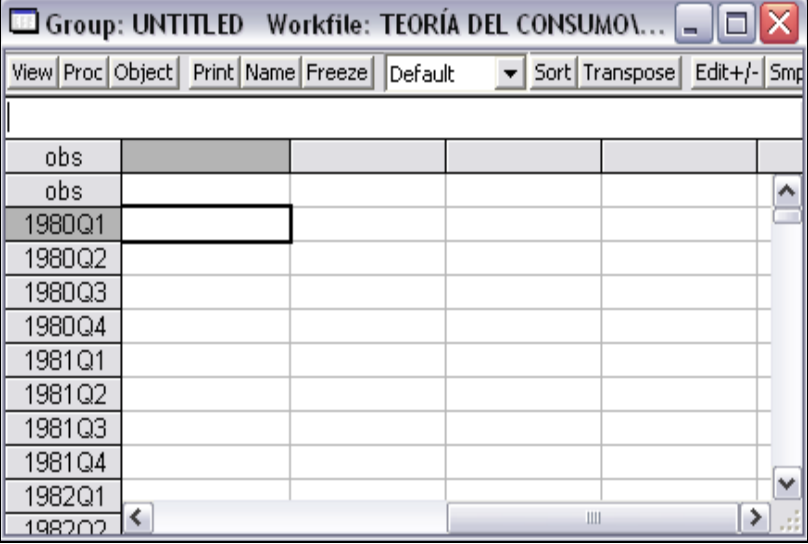

### **Cuadro 1.6. Ventana de datos.**

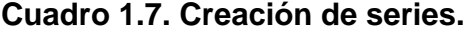

|        | View Proc Object Print Name Freeze |     | UII Group: UNTITLED Workfile: TEORÍA DEL CONSUMO\Untitled<br>▼ Sort Transpose Edit+/- Smpl+/- InsDe<br>Default |
|--------|------------------------------------|-----|----------------------------------------------------------------------------------------------------|
| pib    |                                    |     |                                                                                                    |
| obs    | CONSUMO                            |     |                                                                                                    |
| obs.   | CONSUMO                            | pib | ㅅ                                                                                                    |
| 1980Q1 | NA                                 |     | x<br>Series create                                                                                             |
| 1980Q2 | ΝA                                 |     |                                                                                                    |
| 1980Q3 | ΝA                                 |     | Create and add to group                                                                                        |
| 1980Q4 | NA.                                |     | Numeric series                                                                                                 |
| 1981Q1 | NA.                                |     | C Numeric series containing dates                                                                              |
| 1981Q2 | NA                                 |     |                                                                                                    |
| 1981Q3 | NA.                                |     | Alpha series                                                                                                   |
| 1981Q4 | NA.                                |     |                                                                                                    |
| 1982Q1 | NA.                                |     | Cancel<br>OΚ                                                                                                   |
| 1982Q2 | NA.                                |     |                                                                                                    |
| 1982Q3 | NА                                 |     | $\checkmark$                                                                                                   |
| 198204 |                                    |     | ≯<br>Ш                                                                                                    |

**Cuadro 1.8. Guardar el objeto grupo.**

|        | Group: UNTITLED Workfile: TEORIA DEL CONSUMO\Untitled |                        |                                                        |  |        | <b>Hill</b>                                       |                          |
|--------|-------------------------------------------------------|------------------------|--------------------------------------------------------|--|--------|---------------------------------------------------|--------------------------|
|        | View Proc Object Print Name Freeze                    | Default                |                                                        |  |        | ▼ Sort Transpose Edit+/- Smpl+/- InsDel Title Sam |                          |
|        |                                                       |                        |                                                        |  |        |                                                   |                          |
| obs    | CONSUMO                                               | PIB                    |                                                        |  |        |                                                   |                          |
| obs    | CONSUMO                                               | PIB                    |                                                        |  |        |                                                   | ∧                        |
| 1980Q1 | ΝA                                                    |                        |                                                        |  |        | X                                                 |                          |
| 1980Q2 | NA.                                                   | <b>Object Name</b>     |                                                        |  |        |                                                   |                          |
| 1980Q3 | NA.                                                   |                        | Name to identify object                                |  |        |                                                   |                          |
| 1980Q4 | NA                                                    | 24 characters maximum, |                                                        |  |        |                                                   |                          |
| 1981Q1 | ΝA                                                    | group01                |                                                        |  |        | 16 or fewer recommended                           |                          |
| 1981Q2 | NA.                                                   |                        |                                                        |  |        |                                                   |                          |
| 1981Q3 | NA.                                                   |                        | Display name for labeling tables and graphs (optional) |  |        |                                                   |                          |
| 1981Q4 | NA.                                                   |                        |                                                        |  |        |                                                   |                          |
| 1982Q1 | NA.                                                   |                        |                                                        |  |        |                                                   |                          |
| 1982Q2 | NA.                                                   |                        |                                                        |  |        |                                                   |                          |
| 1982Q3 | NA.                                                   |                        | <u>OK</u>                                              |  | Cancel |                                                   |                          |
| 1982Q4 | NA.                                                   |                        |                                                        |  |        |                                                   | $\overline{\phantom{a}}$ |
| 1983Q1 | $\triangleleft$                                       |                        |                                                        |  |        |                                                   |                          |

**Cuadro 1.9. Estructura del Workfile.**

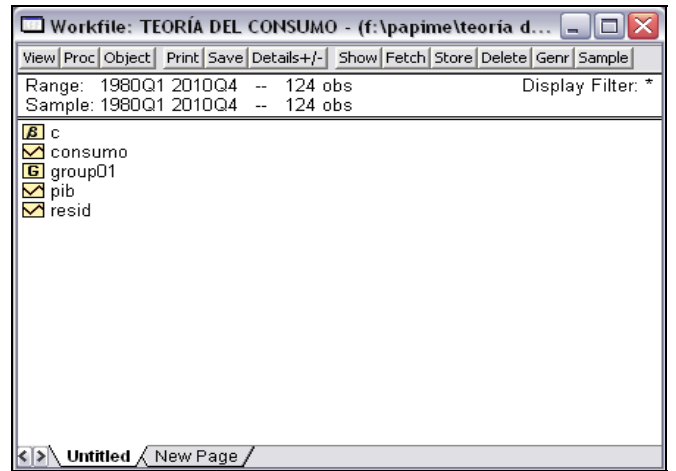

En nuestro caso, para colocar los valores de las series Consumo y PIB los copiáremos del archivo de la base de datos en Excel y los pegáremos en la ventana del objeto grupo a partir de la fecha 1980Q1 dando un click derecho y seleccionando la opción "Paste" (ver cuadro 1.10). Con ello se estará ya en condiciones de analizar el comportamiento de cada una de las series, la relación entre ellas y los resultados del análisis de regresión.

**Por otra parte, para capturar las series desde la barra de comandos**, en ésta escribiremos "data consumo PIB" con lo cual se desplegará una ventana como la que se muestra en el cuadro 1.8, sin necesidad de escribir el nombre de las variables en cada una de las columnas como en la forma anterior. A continuación se copian y pegan los valores de las series siguiendo los pasos anteriormente descritos.

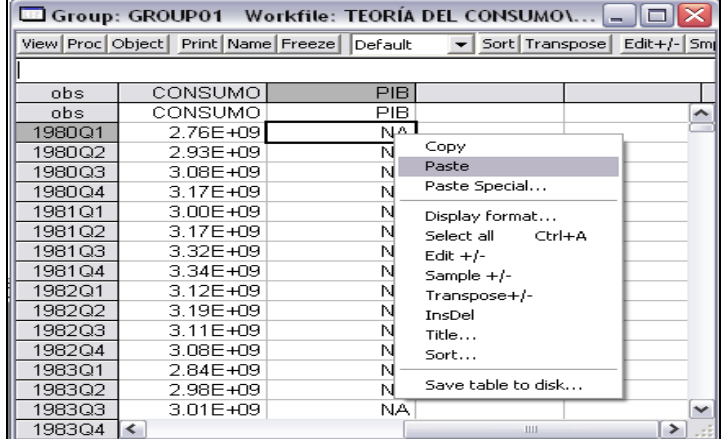

### **Cuadro 1.10. Ingresar datos.**

**Una vez que ya están creadas las series** (como se muestra en el cuadro 1.9) podemos realizar el análisis gráfico y estadístico de las mismas. Para ello, desde

la ventana del workfile seleccionamos primero la serie "PIB", por tratarse de la variable independiente, dando un click izquierdo sobre ella en el workfile y después seleccionamos la serie "Consumo", por tratarse de la variable dependiente, oprimiendo la tecla "control" y dando un click sobre la misma. A continuación, damos un click derecho dentro de la selección anterior, con lo cual se desplegará una lista de opciones, vamos a open/ as Group, (ver cuadro 1.11), con lo que abriremos de forma conjunta las dos series (ver cuadro 1.12). Lo mismo puede obtenerse dando un doble click sobre el objeto grupo (group01) que guardamos en el workfile.

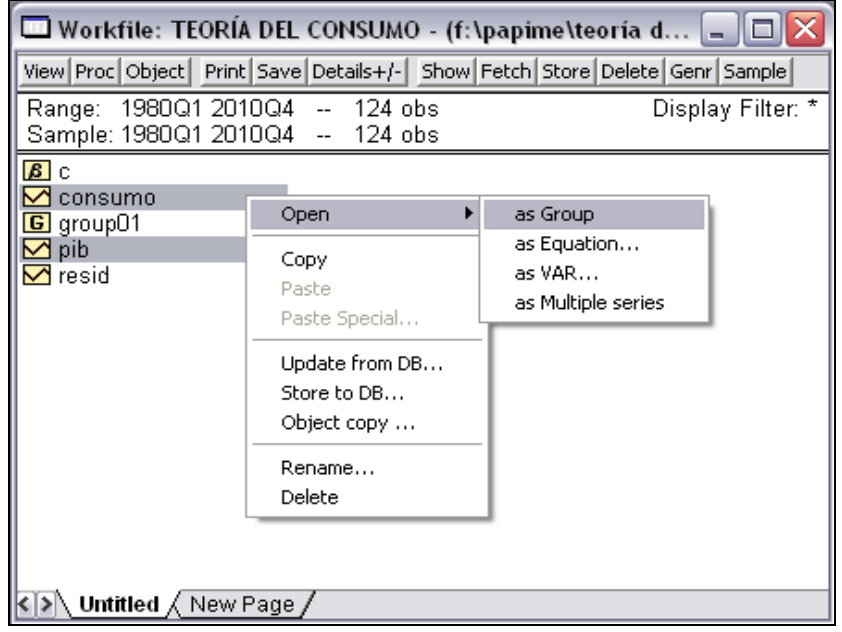

**Cuadro 1.11. Apertura de series.** 

**Cuadro 1.12. Ventana de datos.** 

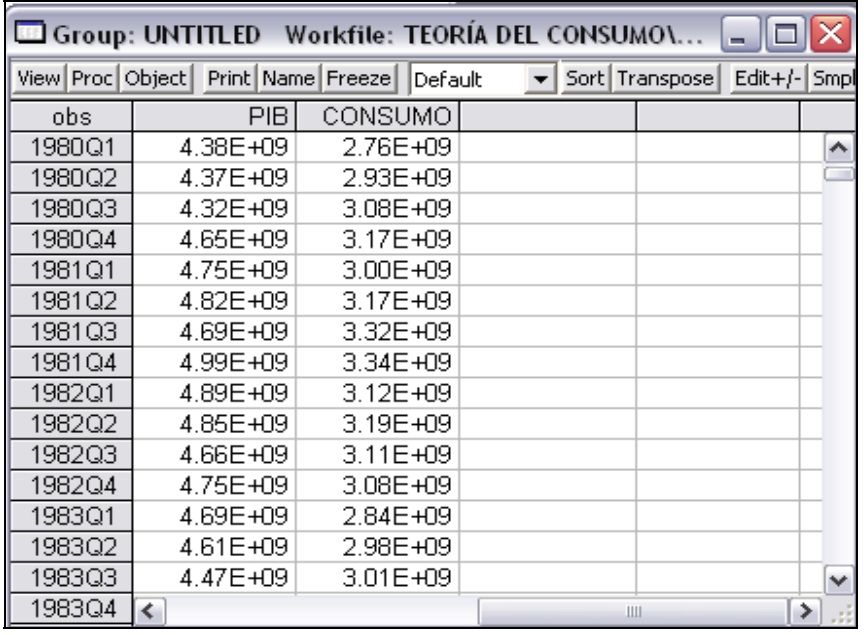

Ahora, sobre la ventana de datos (cuadro 1.12) vamos a View/ Graph/ Line, con lo que se obtendrá una ventana con las gráficas conjuntas del PIB y el Consumo (ver cuadro 1.13). No obstante, el programa proporciona una amplia variedad de tipos de gráficos: lineales (Line), de áreas (Area), de barras (Bar), etc., así como gráfica de forma individual, para ello en la ventana de los datos vamos a View/ Multiple Graphs/ Line, con lo cual se obtendrá una ventana como la que se muestra en la gráfica 1.1.

# **Gráfica 1.1. Gráfica lineal del PIB y el Consumo Privado de México, 1980- 2010.**

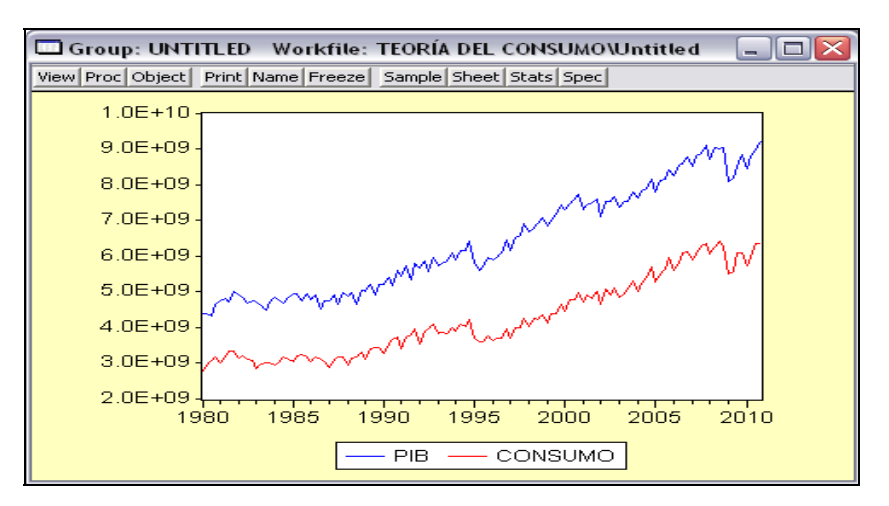

**(Miles de pesos a precios constantes de 2003)**

En caso de que deseáramos modificar el tipo de gráfico, el color, el grosor, etc., dentro de la gráfica que obtuvimos previamente damos un click derecho, lo que desplegará una lista de opciones, seleccionamos "options...", lo que desplegará una ventana como la que se muestra en el cuadro 13. Ahí podemos seleccionar el tipo de gráfico (Type), el color de fondo del gráfico, el tamaño, etc., (General), la leyenda de los datos (Legend), los atributos del gráfico, el color, el símbolo, etc., (Lines and symbols), etc. Asimismo, si deseamos incluir en el gráfico un cuadro de texto, dentro del gráfico damos un click derecho y seleccionamos la opción "Add text", lo que desplegará una ventana de dialogo en la cual deberemos escribir el texto deseado (Text for label), seleccionar la justificación del mismo (Justification) y la posición (Position). También, el software permite añadir dentro de la gráfica líneas para sobresaltar algunas observaciones o valores en particular, para ello dentro del gráfico damos un click derecho y seleccionamos la opción "Add shading" en la cual se podrá seleccionar la orientación de la línea (Orientation), vertical para una observación y horizontal para un valor sobre el eje de las ordenadas, al seleccionar una orientación deberemos escribir la posición de la misma (Position) y seleccionar el tipo de línea, el color de la misma, el grosor, etc.

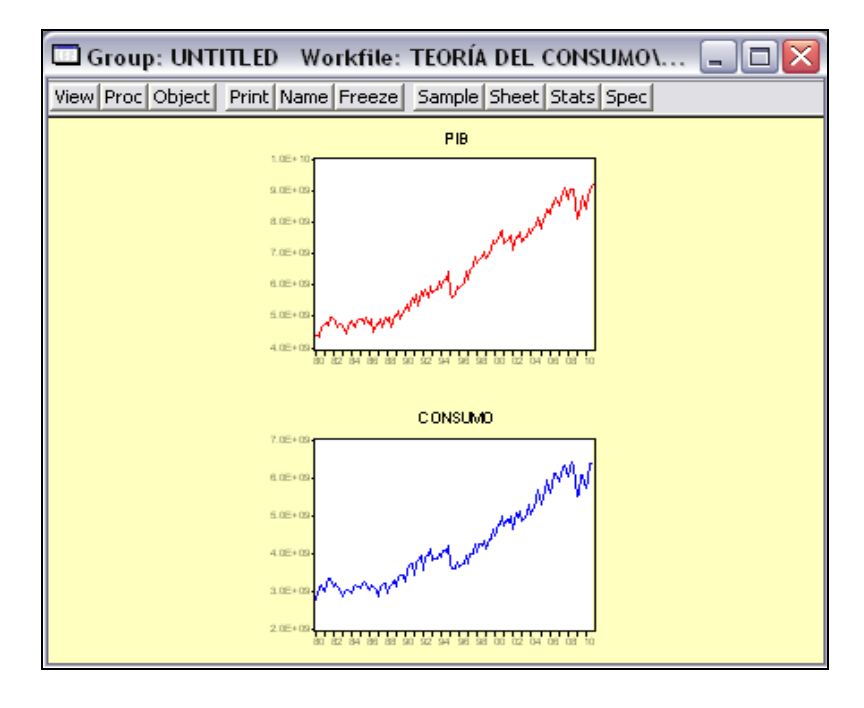

**Gráfica 1.2. Gráficas individuales de las series.**

En cuanto a las gráficas individuales (gráfica 1.2), en caso de querer modificar a ambas en cuanto al tipo de línea, color, grosor, añadir texto, líneas para resaltar observaciones o valores, etc., dentro del gráfico (área amarilla) damos un click derecho, lo que desplegará una lista de opciones, entre ellas: opciones para todas las gráficas (Options on all graphs), agregar o añadir líneas para todas las gráficas para resaltar observaciones o valores (Add shading to all graphs), y agregar texto (Add text). Si deseáramos únicamente modificaruna de las gráficas, entonces seleccionamos cualquiera de ellas y le damos un click derecho, con lo cual se desplegará una lista de opciones dividida en dos partes: 1) Para cambios en la selección; y 2) Para cambios en todas las gráficas, misma que ya describimos previamente. Para el caso de la primera, ésta proporciona opciones como: opciones para la selección, para la gráfica seleccionada (Options for selected), añadir líneas para resaltar observaciones o valores (Add shading to selected) y eliminar la selección (Remove selected), lo que eliminará la gráfica que hayamos seleccionado.

Así, como puede apreciarse en ambas gráficas tanto el ingreso (PIB) como el Consumo pueden ajustarse a un comportamiento lineal creciente de forma constante.

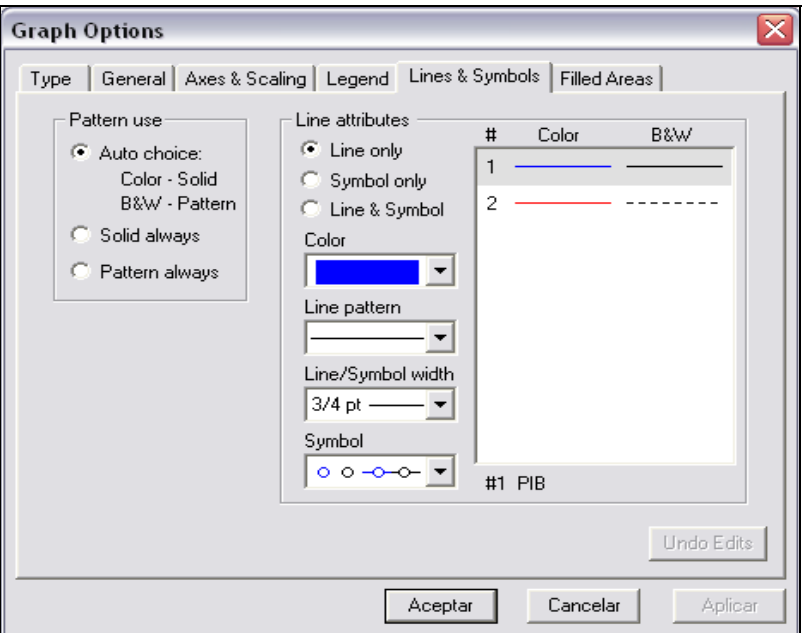

**Cuadro 1.13. Opciones de gráfica.**

# *Análisis Estadístico.*

Para realizar el análisis estadístico de las series, una vez que éstas se han abierto conjuntamente (ver cuadro 1.11 y 1.12) vamos a View/ Descriptive Stats/ Common Sample/ok con lo que se desplegará una ventana como la que se muestra en el cuadro 1.14.

**Cuadro 1.14. Análisis estadístico de las series.** 

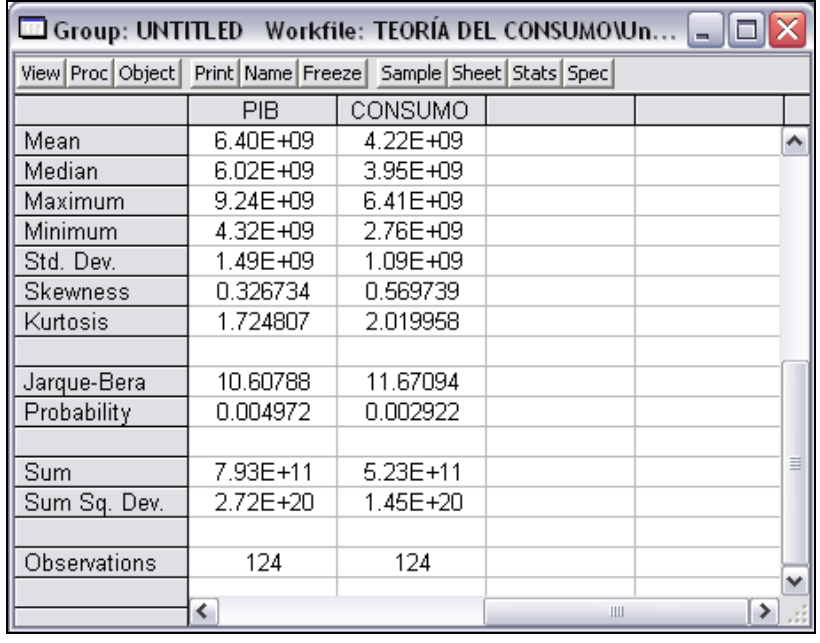

La ventana anterior proporciona estadísticos como la media (Mean), la mediana (Median), el valor máximo (Maximum), el valor mínimo (Minimum), la desviación estándar (Std. Dev.), la asimetría (Skewness), la curtosis (Kurtosis), la estadística de normalidad Jarque-Bera (JB) con su probabilidad asociada (Jarque-Bera y Probability), la suma de todas las observaciones (Sum) y el número de observaciones (Observations) para cada una de las series.

De los datos anteriores se desprende que ninguna de las dos series, PIB y Consumo, son simétricas, pues la media no es igual a la mediana. Asimismo, éstas son platocúrticas ya que la curtosis es menor a 3 y ambas están cargadas a la derecha de la media ya que la asimetría es mayor que cero, por lo que las series no se distribuyen como una normal. Por otra parte, la estadística Jarque-Bera (JB), misma que se abordará con mayor detalle más adelante, permite probar la normalidad de las series, para ello se establece la siguiente prueba de hipótesis:

> Ho: La serie se distribuye como una normal. Ha: La serie no se distribuye como una normal.

La JB viene dada por:

$$
JB = n \left[ \frac{s^2}{6} + \frac{(k-3)^2}{24} \right]
$$

Donde:

n = Número de observaciones.

s = Asimetría.

 $k$  = Kurtosis.

En términos ideales la estadística JB  $\approx$  6, por lo que, valores iguales o mayores a 6 en JB indican que la serie no se distribuye como una normal; en sentido contrario, valores en JB menores a 6 indican que la serie se distribuye como una normal. Por lo que en ambos casos se rechaza la Ho.

El programa proporciona una probabilidad asociada a la JB, misma que estableciendo α = 95%, indica la probabilidad mínima a la cual se rechaza la Ho. Así, si la probabilidad asociada a JB es menor a 0.05 se rechaza la Ho y si es mayor o igual a 0.05 no se rechaza dicha hipótesis.

Por lo que, derivado del valor de la estadística JB y de su probabilidad asociada, las series PIB y Consumo no se distribuyen normalmente, es decir, se rechaza la Ho. La ausencia de normalidad en las series nos alerta sobre el incumplimiento de algunos supuestos del método de estimación al relacionarlas. Sin embargo, ello no implica que las series no puedan relacionarse mediante el análisis de regresión y correlación, pues las pruebas sobre las violaciones a los supuestos del método de mínimos cuadrados se realizan sobre los residuales obtenidos a través de la regresión y no sobre las series originales. Así, el estudiante tendrá que poner especial atención en la correcta especificación del modelo en cuanto a la forma funcional, tamaño de la muestra, omisión de variables relevantes, inclusión de variables redundantes, etc.

El software también permite realizar el análisis estadístico de forma individual, generando además el histograma. Para ello, abrimos la serie dando doble click sobre ella en el workfile, en la ventana de la misma vamos a View/ Descriptive Statistics/ Histogram and stats, con lo cual se desplegará una ventana como la que se muestra en el cuadro 1.15. Como se aprecia en dicho cuadro, los resultados son los mismos que con el procedimiento anterior, sólo que ahora también nos proporciona un histograma para determinar visualmente la normalidad de las series. En este caso se corrobora el rechazo de la Ho planteada con anterioridad pues los histogramas no muestran una gráfica simétrica con forma de campana.

**Cuadro 1.15. Histograma y estadísticas de las series.** 

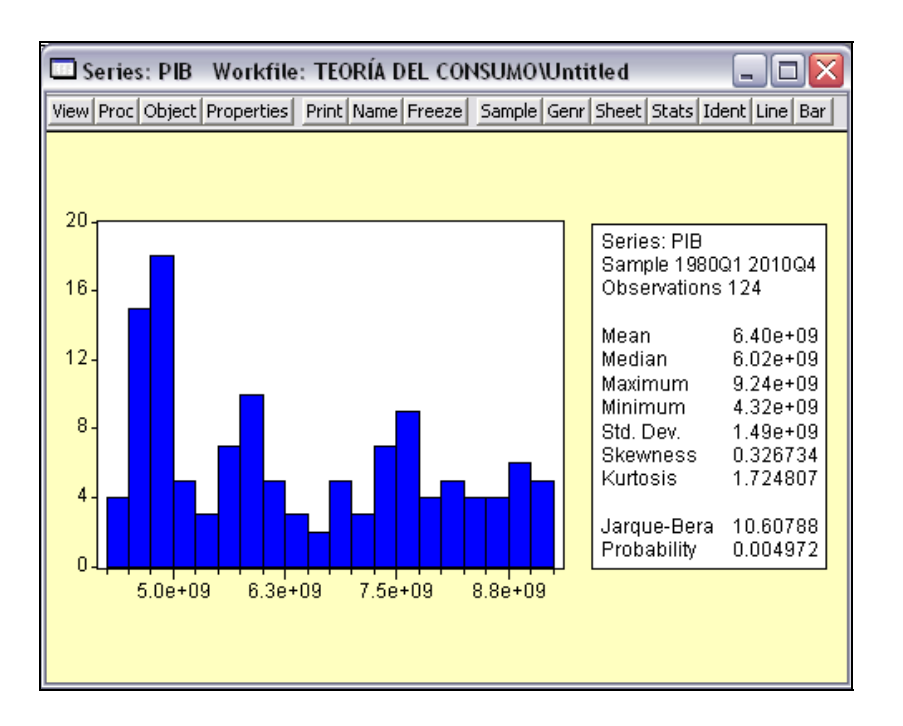

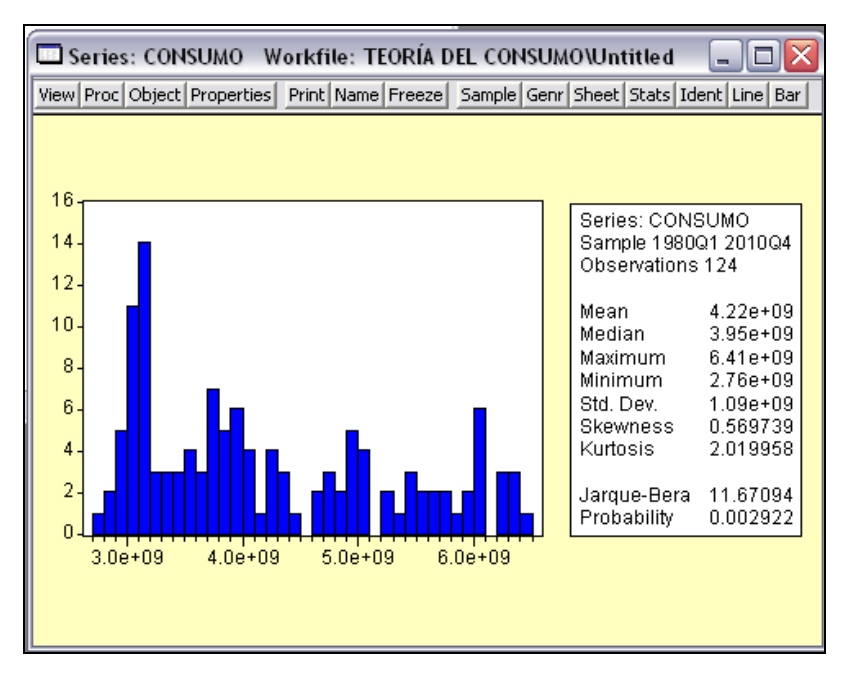

*Selección de la forma funcional con el diagrama de dispersión.* 

Ahora bien, una vez realizado el análisis gráfico y estadístico, pasemos a determinar la forma funcional que corresponde a la relación entre el PIB (variable independiente) con el consumo (variable dependiente) a través del diagrama de dispersión. Para ello, existen distintas formas: 1) Desde menú; y 2) Desde comandos. Siguiendo la primera forma abrimos las series conjuntamente, seleccionando primero la independiente seguida de la dependiente, en ese orden

para que la variable independiente se grafique en el eje de las abscisas (eje X) y la dependiente en el de las ordenadas (eje Y), en caso contrario el programa las graficará invertidas. En la ventana de las series vamos a View/ Graph/ Scatter/ Simple Scatter, con lo cual se generará una ventana como la que se muestra en la gráfica 1.3. También puede obtenerse el mismo resultado siguiendo los siguientes pasos: en la ventana de los datos vamos a View/ Multiple Graphs/ Scatter/ First series against all o en la barra del menú principal vamos a Quick/ Graph/ Scatter y en la ventana que devuelve escribimos el nombre de las series, primero la independiente seguido de la dependiente. Con la segunda opción, en la barra de comandos escribimos "scat pib consumo" seguido de la tecla enter.

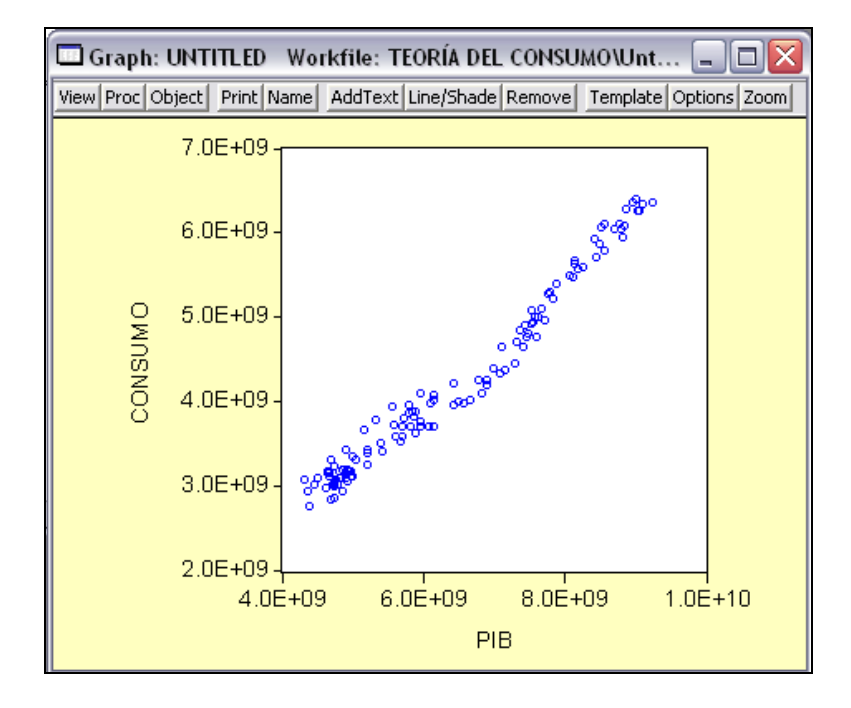

**Gráfica 1.3. Diagrama de dispersión.**

Como puede apreciarse la relación que siguen las variables se ajusta a una línea recta.

Para generar un diagrama de dispersión con regresión lineal, en la ventana de los datos vamos a View/ Graph/ Scatter/ Scatter with Regression y en la ventana que despliega "Global Fit Options" no modificamos nada, seleccionamos Ok., con lo cual se despliega una ventana como la que se muestra en la gráfica 1.4.

# *La ecuación de regresión.*

Pasemos ahora a realizar la ecuación de regresión, para ello el programa proporciona dos opciones: 1) Por menú; y 2) Por comandos. Para el primer caso, en el menú principal del programa vamos a Quick/ Estimate Equation…, con lo que se desplegará una ventana como la que se muestra en el cuadro 1.16. En la especificación de la ecuación (Equation specification) escribimos primero el nombre de la variable dependiente, en nuestro caso el Consumo, seguido de un espacio y la letra "c", misma que denota la ordenada al origen, es decir, es la *a*ˆ de la ecuación de regresión que se planteó al inicio de este ejemplo, y después escribimos el nombre de la variable independiente, en nuestro caso el PIB. En configuración de la estimación (Estimation settings) el programa proporciona en método (Method) por default la opción de mínimos cuadrados (Least Squares-LS), sin embargo, proporciona una lista desplegable de opciones para llevar a cabo la estimación o diferentes modelos como son: Mínimos cuadrados en dos etapas (Two-Stage Least Squared-TSLS), Método de Momentos Generalizados (Generalized Method of Moments-GMM), Modelos Autoregresivos de Heteroscedasticidad Condicional (Autoregressive Conditional Heteroskedasticity-ARCH), Modelos de elección o respuesta binaria (Binary choice, como logit y probit), Modelos censurados o truncados (Censored or truncated data, Tobit), etc. También es posible modificar el tamaño de la muestra (Sample) que se utilizará para llevar a cabo la estimación. Apretamos el botón de aceptar y el programa devolverá una ventana como la que se muestra en el cuadro 1.17.

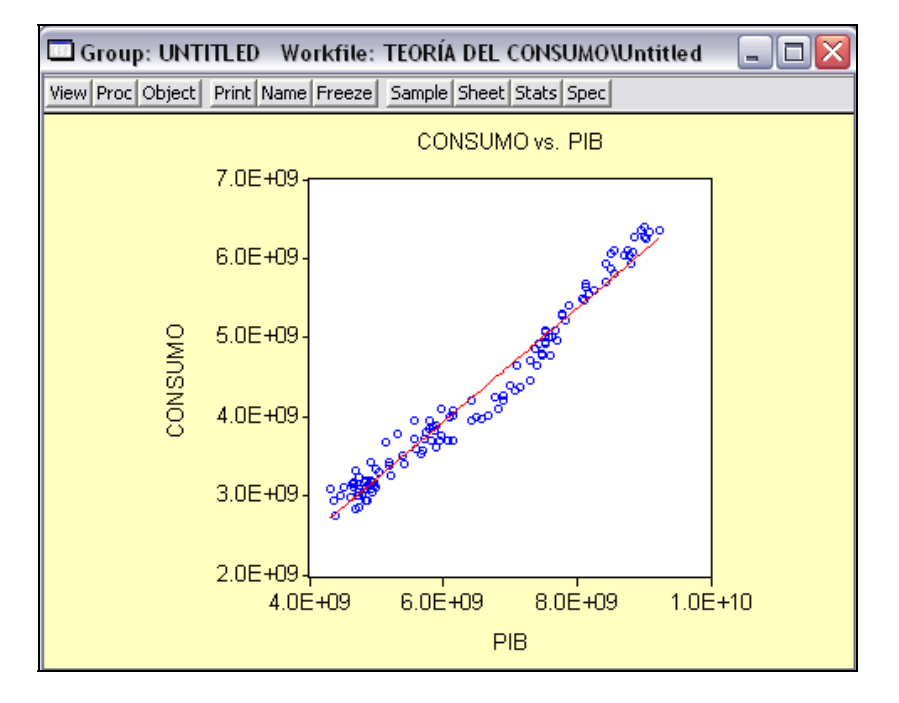

**Gráfica 1.4. Diagrama de dispersión con regresión.**

**Cuadro1. 16. Estimación de la ecuación.** 

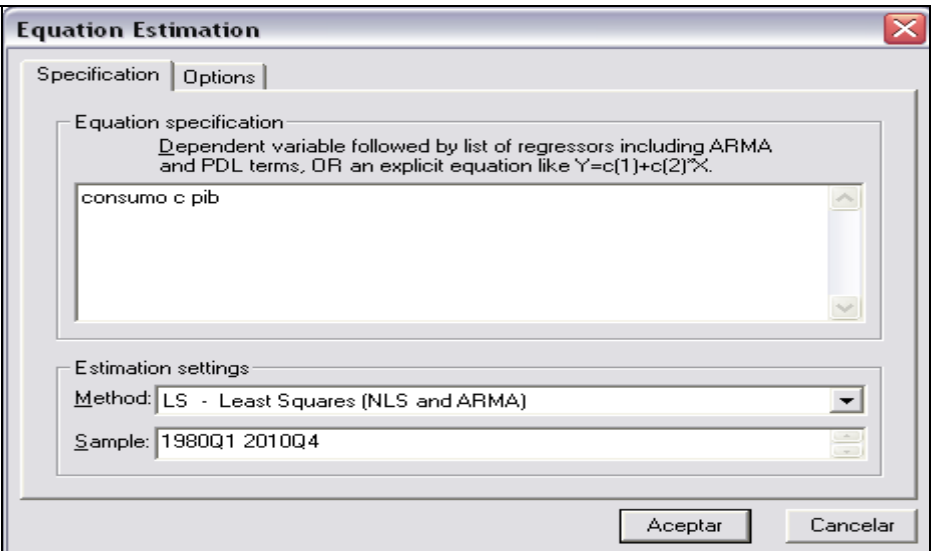

**Cuadro 1. 17. Resultados de la ecuación de regresión.** 

| Equation: EQ01 Workfile: TEORÍA DEL CONSUMO\U                                                                                             |                                                                       |                                                                                                    |                         |                                                                      |  |  |
|----------------------------------------------------------------------------------------------------|-----------------------------------------------------------------------|----------------------------------------------------------------------------------------------------|-------------------------|----------------------------------------------------------------------|--|--|
| View Proc Object                                                                                                    |                                                                       | Print   Name   Freeze   Estimate   Forecast   Stats   Resids                                                               |                         |                                                                      |  |  |
| Dependent Variable: CONSUMO<br>Method: Least Squares<br>Date: 05/03/11 Time: 02:13<br>Sample: 1980Q1 2010Q4<br>Included observations: 124 |                                                                       |                                                                                                    |                         |                                                                      |  |  |
| Variable                                                                                                    | Coefficient                                                           | Std. Error                                                                                                    | t-Statistic             | Prob.                                                                |  |  |
| С<br>PІB                                                                                                    | $-3.92E + 08$<br>0.720557                                             | 75189357<br>0.011450                                                                                                    | $-5.216670$<br>62.93031 | 0.0000<br>0.0000                                                     |  |  |
| R-squared<br>Adjusted R-squared<br>S.E. of regression<br>Sum squared resid<br>Log likelihood<br>Durbin-Watson stat                        | 0.970114<br>0.969869<br>1.89E+08<br>4.35E+18<br>-2537.881<br>0.653227 | Mean dependent var<br>S.D. dependent var<br>Akaike info criterion<br>Schwarz criterion<br>F-statistic<br>Prob(F-statistic) |                         | 4.22E+09<br>1.09E+09<br>40.96583<br>41.01132<br>3960.224<br>0.000000 |  |  |

### *Opción para crear la ecuación de regresión.*

Asimismo, para generar la ecuación de regresión, desde el archivo de trabajo (workfile) seleccionamos primero la variable dependiente seguida de la variable independiente damos un click derecho dentro del área de la selección, lo cual desplegará una lista de opciones, seleccionamos Open/ As Equation, lo que devolverá una ventana como la que se muestra en el cuadro 1.18.

La ventana mostrada en el cuadro 1.17 contiene los resultados de la regresión. Así, en la parte superior se muestra el nombre de la variable dependiente (Dependent Variable), el método de estimación (Method), el día y la hora de creación (Date and Time), la muestra (Sample) y el número de observaciones (Included observations). Posteriormente en la parte central de la ventana de resultados se muestra el nombre de los estimadores (Variable), donde la "c" representa al estimador *a*ˆ y "PIB" al estimador *b*ˆ , hacia la derecha se muestra el valor de los estimadores (Coefficient), seguido de su respectivo error estándar (Std. Error), el valor de su "t" estadística (t-Statistic) y la probabilidad asociada a la misma. En la parte inferior de la ventana de resultados se muestra el coeficiente de determinación (R<sup>2</sup>), el coeficiente de determinación ajustado ( $\overline{R}^2$ ), el error estándar de la regresión o estimación (S. E. of regression), la suma de los residuos al cuadrado (Sum squared resid), el logaritmo de verosimilitud (Log likelihood), la estadística Durbin-Watson (Durbin-Watson stat), la media de la variable dependiente (Mean dependent var), la desviación estándar de la variable dependiente (S. D. dependent var), el criterio de información de Akaike (Akaike info criterion), el criterio de Schwarz (Schwarz criterion), la "F" estadística (Fstatistic) y su probabilidad asociada (Prob(F-statistic)).

**Cuadro 1.18. Representación de la ecuación de regresión.** 

| $\Box$ Equation: EQ01 – Workfile: TEORÍA DE… $\parallel \Box$ $\Box$        |
|-----------------------------------------------------------------------------|
| View Proc Object   Print   Name   Freeze   Estimate   Forecast   Stats   Re |
| <b>Estimation Command:</b>                                                  |
| LS CONSUMO C PIB                                                            |
| <b>Estimation Equation:</b>                                                 |
| CONSUMO = $C(1) + C(2)^{n}PIB$                                              |
| Substituted Coefficients:                                                   |
| CONSUMO = -392238091.6 + 0.7205565853*PIB                                   |
|                                                                             |

### *Interpretación de los estimadores.*

Así, de acuerdo a los resultados de la estimación, la ecuación de regresión es:

*Cons*ˆ*umo* = −392238091.6 + 0.7205\* *PIB*

Como se recordará, en teoría, *a* debe ser mayor que cero, pues representa el consumo mínimo (autónomo) que la sociedad debe tener, independientemente de su ingreso monetario. Por lo que al ser el coeficiente de dicho estimador negativo no se está cumpliendo con la teoría establecida, ello puede deberse a una mala especificación de la forma funcional, al tamaño de la muestra, a la omisión de variables explicativas, a la naturaleza de los datos, etc. No obstante, si se verifica que se cumple con todos los supuestos del método de estimación y dicho estimador continúa sin ser positivo se concluirá que la teoría así establecida no se cumple para el caso de México temporal y espacialmente, conclusión que puede ser totalmente aceptable, siempre y cuando se cumpla a cabalidad con los supuestos del método.

Ahora bien, en caso de que el valor del PIB fuera de cero, de acuerdo con la ecuación de regresión, el consumo autónomo, *a*ˆ , será de – 392238091.6 miles de pesos constantes de

2003, puesto que:

*Cons*ˆ*umo* = −392238091 .6 + 0.7205 \* (0) = −392238091 .6 + 0 = −392238091 .6

En cuanto al valor del estimador  $\hat{b}$ , observamos que éste si cumple con lo establecido en la teoría, pues su valor está contenido entre 0 y 1. Así, por cada mil pesos constantes de 2003 (unidades en las cuales está dado el PIB) que se incremente el ingreso (en este caso el PIB) el consumo se incrementará, dado su signo positivo, 0.7205 miles de pesos constantes de 2003 (unidades en las cuales está dado el consumo), o lo que es lo mismo 720.5 pesos constantes de 2003, y viceversa, es decir, si el ingreso disminuye en mil pesos constantes de 2003, el consumo disminuirá 720.5 pesos constantes de 2003. Por lo que, de acuerdo con la teoría diremos que por cada unidad monetaria adicional de ingreso en la sociedad, el consumo de ésta, en general, se incrementa en 0.7205 unidades monetarias y viceversa.

En este contexto, la Propensión Marginal a Consumir (PMgC) de la sociedad mexicana es de 0.7205 y la Propensión Marginal a Ahorrar (PMgS) es igual a:

$$
PMgS_{México} = 1 - PMgC = 1 - 0.7205 = 0.2795
$$

Lo que significa que por cada unidad monetaria adicional de ingreso obtenido, 0.7205 se destinan al consumo y 0.2795 a ahorrar.

Cabe aclarar que en este primer acercamiento (regresión simple) únicamente se pretende ilustrar una pequeña parte del método econométrico como herramienta de gran utilidad en el análisis económico, ya que en este momento no se han realizado, ni se realizarán, las pruebas de violación a los supuestos del método de estimación, y menos aún la corrección de ello. De ahí que hagamos la interpretación de los resultados y arribemos a conclusiones parcialmente aceptables y/o verdaderas, ya que los resultados hasta ahora obtenidos no pueden ser definitivas y generalizables, y mucho menos, utilizados para la toma de decisiones, puesto que desconocemos aún si se cumplen o no los supuestos detrás del método de estimación<sup>4</sup>.

A continuación procedemos a realizar la prueba de significación estadística de los estimadores. Para ello establecemos la siguiente prueba de hipótesis:

> Ho: β = 0, por tanto, el ingreso (PIB) no explica al consumo. Ha: β ≠ 0, por tanto, el ingreso (PIB) explica al consumo.

Como se recordara, en la práctica no se prueba la significancia estadística de la ordenada al origen, *a*ˆ , ya que ésta no tiene asociada ninguna variable explicativa, es decir, es independiente y representa tan sólo un punto de partida. Sin embargo, la decisión de probar su significancia estadística también dependerá de la teoría que se esté probando. Así, por ejemplo, al ser *a*ˆ el consumo autónomo en la teoría keynesiana del consumo y al estar sometida ésta a una restricción, probar su significancia estadística es de suma importancia.

Para probar la significancia estadística de los estimadores, en este caso el de la variable explicativa, es decir, el PIB, se compara la "t" calculada ( $t<sub>8</sub>$ ) con la " $t<sub>α</sub>$ ", también conocida como "t" teórica o de tablas. Por su parte, la "t" calculada se obtiene de la siguiente manera:

$$
t_{\beta} = \frac{\hat{b} - \beta}{s_{\beta}} = \frac{0.720557 - 0}{0.011450} = 62.9303
$$

El resultado obtenido de la "t" puede corroborarse en la ventana de los resultados de la ecuación de regresión (ver cuadro 1.17). Dicho resultado se compara con la "tα" con un nivel de significación estadística α=5% y grados de libertad igual a nk=124-2=122, cuyo valor en tablas es igual a  $t<sub>\alpha</sub> = \pm 2.2694$ .

Los criterios de decisión para rechazar o no la Ho son los siguientes:

-

- 1. Si  $t ≥ t<sub>α</sub>$ , ambas en términos absolutos, entonces se rechaza la Ho.
- 2. Si  $t < t_{\alpha}$ , ambas en términos absolutos, entonces no se rechaza la Ho.

Así, al ser t = 62.9303 >  $t_{\alpha}$  = 2.2694 se rechaza la Ho, por lo que la variable independiente explica a la dependiente, en nuestro caso, el ingreso (PIB) explica al consumo al 95% de probabilidad de que así sea.

El programa también proporciona la probabilidad asociada al estadístico "t" (pvalue), la cual representa la probabilidad máxima a la cual se rechaza la Ho. Los

<sup>&</sup>lt;sup>4</sup> Como se verá más adelante, el incumplimiento a los supuestos del método de estimación genera estimadores sesgados, ineficientes, inconsistentes, etc., lo cual conlleva a que los resultados obtenidos no puedan ser aceptados y utilizados con fines de análisis de estructura, de predicción y de toma de decisiones.

criterios de decisión, con un nivel de significación al 5%, para rechazar o no la Ho con el p-value son:

- 1. Si la probabilidad asociada al estadístico "t" es menor o igual a 0.05 se rechaza la Ho.
- 2. Si la probabilidad asociada al estadístico "t" es mayor a 0.05 no se rechaza la Ho.

Por lo que en nuestro caso se corrobora que se rechaza la Ho ya que la probabilidad asociada a "t" es menor a 0.05.

En cuanto a la prueba de significancia estadística de  $a<sub>1</sub>$ , se plantea la siguiente prueba de hipótesis:

Ho: α = 0, por tanto, su valor no tiene o no es de relevancia económica. Ha: α > 0, por tanto, su valor si es de relevancia económica.

Como la probabilidad asociada a  $t_a$  es menor a 0.05 se rechaza la Ho, lo que significa que el valor de *a*ˆ es estadísticamente significativo y por ende de relevancia económica. Sin embargo, el valor que asume es negativo, lo cual no cumple con la teoría y la lógica económica.

La prueba de significación estadística global del modelo en regresión simple no se realiza, ya que únicamente existe una variable independiente. Por lo que, como se ve en el cuadro 1.17, en regresión simple:

> $F = t<sup>2</sup>$  $F = (62.93031)^2 = 3960.224$

*Bondad de ajuste.* 

Por lo que respecta a la prueba de bondad de ajuste, el coeficiente de determinación  $(\mathsf{R}^2)$  es de 0.970101, que al multiplicarse por 100 es igual a 97.0101%. Lo que significa que el 97.0101% de los cambios o variaciones en el consumo se deben o explican por cambios o variaciones en el ingreso, y el resto se explica por variables que no fueron incluidas explícitamente en el modelo.

El coeficiente de determinación ajustado ( $\overline{R}^2$ ), el cual se ajusta mediante la introducción de grados de libertad, determina la variación que es explicada por la variable independiente, con respecto a la variable dependiente, cuando se introduce una variable independiente adicional al modelo. Éste viene dado por:

$$
\overline{R}^2 = 1 - \left[ (1 - R^2) * \frac{n-1}{n-k} \right]
$$

Donde:

 $\overline{R}^2$  = Coeficiente de determinación ajustado.

 $R^2$  = Coeficiente de determinación.

n = Tamaño de la muestra.

k = Número de coeficientes estimados.

Por lo que, sustituyendo  $R^2$  = 0.970101, n = 124 y k =2, tenemos:

$$
\overline{R}^2 = 1 - \left[ (1 - 0.970101) * \frac{124 - 1}{124 - 2} \right]
$$
  

$$
\overline{R}^2 = 1 - \left[ (0.029899) * \frac{123}{122} \right]
$$
  

$$
\overline{R}^2 = 1 - \left[ (0.029899) * 1.008196 \right]
$$
  

$$
\overline{R}^2 = 0.969869
$$

En nuestro caso  $\bar{R}^2$  es de 0.969869, lo que significa que el 96.9869% de las variaciones en el consumo se explican por variaciones en las variables independientes, en este caso el PIB.

En cuanto al coeficiente de correlación parcial (r) este es igual a:

$$
r = \pm \sqrt{R^2} = \pm \sqrt{0.970101} = +0.984944
$$

Como se recordara "r" asume valores desde -1 hasta 1, pasando por el cero. El "r" mide el grado de relación o asociación que existe entre dos variables, pudiendo tener éstas una relación inversa o negativa, cuando "r" tiene signo negativo, y directa o positiva, cuando "r" tiene signo positivo. En teoría se considerará un "r" aceptable cuando éste asume un valor mayor o igual a 0.5 en términos absolutos, trabajando con las series en sus valores originales (niveles). Así, para nuestro ejemplo, obtuvimos un r=0.984944, lo que significa que existe un alto grado de asociación entre las dos variables y además dicha relación es directa, dado el signo positivo, por lo que si una crece la otra también lo hará y viceversa. Cabe  $m$ encionar que al decidir el signo del resultado de la raíz cuadrada del  $R^2$  nos quedamos con el positivo, en este caso, porque el signo obtenido en la ecuación de regresión del estimador de la variable independiente, el PIB, es positivo.

### *Correlación parcial.*

Por su parte, EViews presenta "r" como una matriz de correlaciones parciales, para generarla existen dos formas: 1) Desde menú; y 2) Desde comandos. Para el caso del menú, una vez que se han abierto las series conjuntamente (ver cuadro 1.12) vamos a View/ Correlations/ Common Sample, con lo cual se desplegará una ventana como la que se muestra en el cuadro 1.19. Desde comandos, en la barra de comandos escribimos: cor pib consumo, seguido de oprimir la tecla enter, con lo que se desplegará una ventana igual a la del cuadro 1.19. Como puede apreciarse la diagonal principal de la matriz de correlaciones es igual a 1, ya que se están relacionando las variables entre ellas mismas, aquí lo que interesa son los coeficientes de correlación parciales que están por arriba o por debajo de la diagonal principal de la matriz y que son exactamente iguales, ya que la matriz es simétrica. Así, el "r" entre el consumo y el PIB es exactamente igual al "r" entre el PIB y el consumo.

| Group: UNTITLED Workfile: TEORÍA DEL CON - |                                                                          |                           |  |  |  |  |  |
|--------------------------------------------|--------------------------------------------------------------------------|---------------------------|--|--|--|--|--|
|                                            | View Proc Object   Print   Name   Freeze   Sample   Sheet   Stats   Spec |                           |  |  |  |  |  |
|                                            |                                                                          | <b>Correlation Matrix</b> |  |  |  |  |  |
|                                            | <b>PIB</b>                                                               | CONSUMO                   |  |  |  |  |  |
| <b>PIB</b>                                 | 1.000000                                                                 | 0.984944                  |  |  |  |  |  |
| CONSUMO                                    | 0.984944                                                                 | 1.000000                  |  |  |  |  |  |
|                                            |                                                                          |                           |  |  |  |  |  |
|                                            |                                                                          |                           |  |  |  |  |  |
|                                            |                                                                          |                           |  |  |  |  |  |

**Cuadro 1.19. Matriz de correlaciones parciales.**

*Obtención de los valores estimados (Ŷ)* 

Finalmente, por lo que respecta a los valores estimados del consumo a través de la ecuación de regresión (*Y*ˆ ), estos se obtienen al sustituir los valores que asume la variable independiente, el PIB, en dicha ecuación. Así, por ejemplo, el valor que asume el PIB en el primer y segundo trimestre de 1980 es 4384924682.44 y 4372424964.63 miles de pesos constantes de 2003, respectivamente. Estos valores se sustituyen en la ecuación de regresión, obteniendo para el primer trimestre de 1980:

> $ConSumo<sub>1980Q01</sub> = 2767348264.38$  $ConSumo<sub>1980Q01</sub> = -392238091.6 + 0.7205(4384924682.44)$  $ConSumo_{1980Q01} = -392238091.6 + 0.7205 * PIB$

Para el segundo trimestre de 1980:

 $ConSumo<sub>1980Q02</sub> = 2758341510.39$  $ConSumo<sub>1980Q02</sub> = -392238091.6 + 0.7205(4372424964.63)$  $ConSumo_{1980Q02} = -392238091.6 + 0.7205 * PIB$ 

*Errores o residuos.* 

Los errores o residuos se obtienen de restar al valor real de la variable dependiente, en este caso el consumo, el valor estimado de la misma mediante la ecuación de regresión, en este caso *Consumo*, es decir:

$$
e_i = Y - \hat{Y} = Consumo - Consumo
$$

Así, el error tanto para el primero como para el segundo trimestre de 1980 es:

 $e<sub>1980001</sub>$  = *Consumo*−*Conŝumo* = 2758686525.75 – 2767348264.38 = −8661738.63 *e*1980*Q*<sup>02</sup> = *Consumo*−*Cons*ˆ*umo* = 2933851004.42 − 2758341510.39 =175509494.03

En EViews los valores estimados (Fitted) de la variable dependiente, Consumo, y los errores (Residual) se obtienen estando en la ventana de la ecuación de regresión (ver cuadro 1.19) en View/ Actual, Fitted, Residual/ Actual, Fitted, Residual Table, con lo que se desplegará una ventana como la que se muestra en el cuadro 1.20. Es oportuno comentar que únicamente se muestra una parte de estos resultados por cuestiones de espacio.

|         |              |              |              | Ш Equation: EQ01 = Workfile: TEORIA DEL CONSUMO\Untitled   _    □ |   |
|---------|--------------|--------------|--------------|-------------------------------------------------------------------|---|
|         |              |              |              | View Proc Object Print Name Freeze Estimate Forecast Stats Resids |   |
| obs     | Actual       | Fitted       | Residual     | Residual Plot                                                     |   |
| 1980Q1  | 2.8E+09      | 2.8E+09      | -8661739     |                                                                   | ㅅ |
| 1980Q2  | 2.9E+09      | 2.8E+09      | 1.8E+08      |                                                                   |   |
| 1980Q3  | $3.1E + 09$  | 2.7E+09      | 3.6E+08      |                                                                   |   |
| 1980Q4  | $3.2E + 09$  | $3.0E + 09$  | 2.1E+08      |                                                                   |   |
| 1981 Q1 | 3.0E+09      | 3.0E+09      | $-2.9E + 07$ |                                                                   |   |
| 1981Q2  | 3.2E+09      | $3.1E + 0.9$ | 8.7E+07      |                                                                   |   |
| 1981Q3  | 3.3E+09      | 3.0E+09      | 3.3E+08      |                                                                   |   |
| 1981Q4  | $3.3E + 09$  | $3.2E + 0.9$ | $1.4E + 08$  |                                                                   |   |
| 1982Q1  | $3.1E + 0.9$ | $3.1E + 09$  | -7206576     |                                                                   |   |
| 1982Q2  | 3.2E+09      | $3.1E + 0.9$ | $9.1E + 07$  |                                                                   |   |
| 1982Q3  | $3.1E + 0.9$ | $3.0E + 09$  | 1.5E+08      |                                                                   |   |
| 1982Q4  | $3.1E + 09$  | $3.0E + 09$  | $5.0E + 07$  |                                                                   |   |
| 1983Q1  | 2.8E+09      | 3.0E+09      | $-1.5E + 08$ |                                                                   |   |
| 1983Q2  | 3.0E+09      | 2.9E+09      | 4.6E+07      |                                                                   |   |
| 1983Q3  | 3.0E+09      | 2.8E+09      | 1.9E+08      |                                                                   |   |
| 1983Q4  | $3.0E + 09$  | $3.0E + 09$  | 9714533      |                                                                   |   |
| 1984Q1  | 2.9E+09      | $3.1E + 0.9$ | $-1.7E + 08$ |                                                                   |   |
| 1984Q2  | 3.0E+09      | $3.0E + 0.9$ | 1.6E+07      |                                                                   |   |
| 1984Q3  | 3 2E+09.     | 3 DE +09     | 17F+08       | w                                                                 |   |
| 1984Q4  | ≺            |              |              | Ш                                                                 | ≯ |

**Cuadro 1.20. Valores reales y estimados de la variable dependiente y errores.** 

El cuadro 1.20 presenta los valores reales u observados de la variable dependiente (Actual), los valores estimados de la misma mediante la ecuación de regresión (Fitted) y la diferencia entre ambos, es decir, los términos de error (Residual). Asimismo, gráfica los términos de error con unas bandas de confianza (línea punteada) construidas a 2 desviaciones estándar.

Para obtener una gráfica de los valores observados y estimados de la variable dependiente y la diferencia entre ambos, en la ventana de la regresión vamos a View/ Actual, Fitted, Residual/ Actual, Fitted, Residual Graph, con lo que se desplegará una ventana como la contenida en la gráfica 1.5. La misma ventana puede ser generada oprimiendo el botón "Resids" en la ventana de la ecuación de regresión. En caso de que únicamente se desee graficar los términos de error, en la ventana de la ecuación vamos a View/ Actual, Fitted, Residual/ Residual Graph.

# **Gráfica 1.5. Representación de los valores reales y estimados**

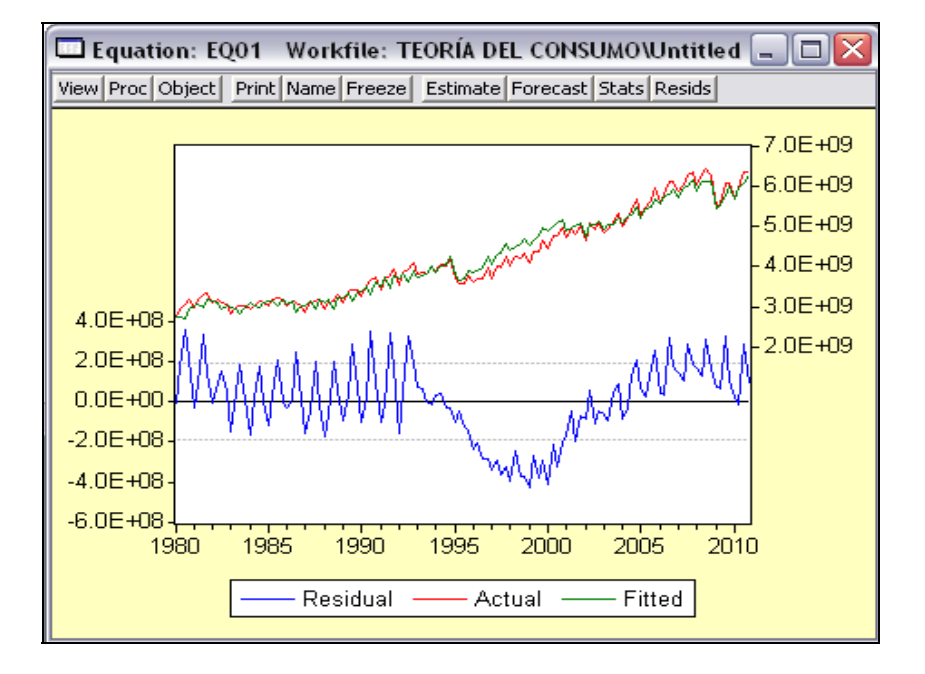

## **de la variable dependiente y los errores.**

# *IV.12.1.1.1.- Predicción.*

Ahora bien, como estamos usando la metodología de la econometría clásica, en este caso primero se obtiene el valor futuro de la variable independiente, por ejemplo supongamos que el valor del PIB para el primer trimestre de 2011 es de 9307060457.75. Así, en Eviews en la ventana del Workfile damos doble click sobre el Rango (Range), con lo cual se desplegará una ventana como la siguiente:

# **Cuadro 1.21. Estructura del Rango.**

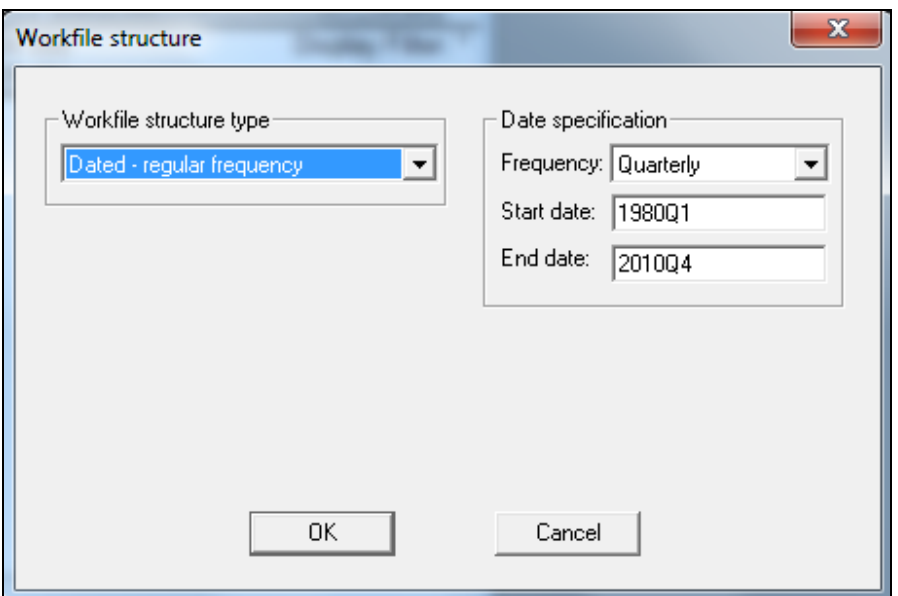

En esta ventana en "End date" modificamos el valor y ponemos "2011Q1", con lo cual se incrementará el Rango original en una observación. El programa cuestiona sobre si verdaderamente desea incertar una observación adicional, mostrando la siguiente ventana:

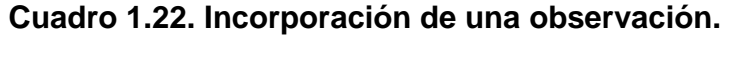

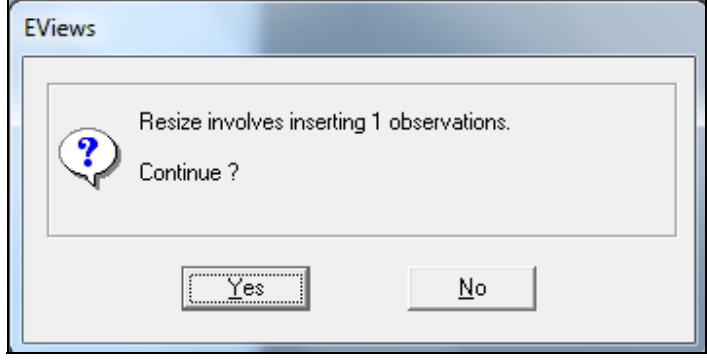

En la ventana anterior seleccionamos la opción de "Yes", con lo cual se se modificará el Rango. Cabe mencionar que con esta operación también se incrementa la muestra (Sample) en esa misma observación.

Una vez realizado el procedimiento anterior, en el Workfile seleccionamos y abrimos la serie "PIB" dando doble click sobre ella. Con ello se obtienen los valores de la serie comentada, nos desplazamos sobre dicha ventana hacia a bajo y observamos que ahora contiene una celda vacia, misma que representa el incremento que realizamos tanto al Rango como a la muestra (ver cuadro 1.23).

# **Cuadro 1.23. PIB ampliado en una observación.**

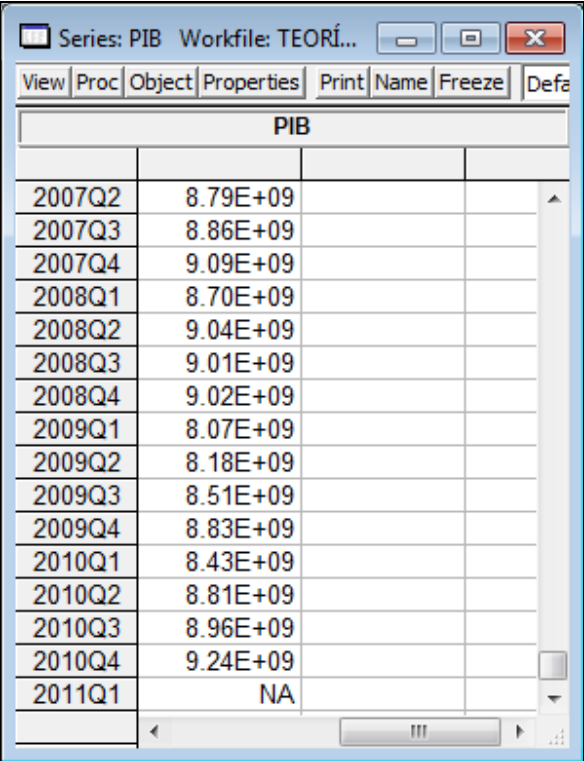

En el menú de la ventana anterior sekleccionamos la opción "Edit +/-" para incluir el valor del PIB en el primer trimestre de 2011 (2011Q1). Procedemos a escribir el valor de 9307060457.75 en la celda que aparece con la leyenda "NA". Ya capturado el valor anterior el cuadro de los valores de la serie PIB muestra el nuevo valor incluido para dicho trimestre de 2011 (ver cuadro 1.24).

Realizada la operación anterior, el siguiente paso consiste en regresar a la regresión original (ver cuadro 17), en la ventana de la regresión vamos al menú y seleccionamos la opción "Forecast" con lo que se desplegará una ventana como la contenida en el cuadro 1.25. Observe el lector que el nombre de la serie pronostica es "consumof", donde la "f" denota la palabra "Forecast" o predicción. El periodo de predicción (Forecast sample) corresponde desde el primer trimestre de 1980 hasta el primer trimestre de 2011. Cabe señalar que de 1980 a 2010 los valores son estimaciones en el periodo histórico, mientras que para el primer trimestre de 2011 ya es un valor proyectado. Seleccionamos la opción "Ok", con lo que se desplegará una ventana como la contenida en el cuadro 1.26.

### **Cuadro 1.24. Nueva composición de la serie PIB.**

| $23 -$                                                              |        |              |  |            |  |  |
|---------------------------------------------------------------------|--------|--------------|--|------------|--|--|
| View Proc Object Properties   Print Name   Freeze   Default<br>Sort |        |              |  |            |  |  |
| 9307060457.75                                                       |        |              |  | <b>PIB</b> |  |  |
|                                                                     |        |              |  |            |  |  |
| 2006Q2                                                              | 2006Q2 | 8.55E+09     |  | ∸          |  |  |
| 2006Q3                                                              | 2006Q3 | 8.56E+09     |  |            |  |  |
| 2006Q4                                                              | 2006Q4 | 8.76E+09     |  |            |  |  |
| 2007Q1                                                              | 2007Q1 | 8.50E+09     |  |            |  |  |
| 2007Q2                                                              | 2007Q2 | 8.79E+09     |  |            |  |  |
| 2007Q3                                                              | 2007Q3 | 8.86E+09     |  |            |  |  |
| 2007Q4                                                              | 2007Q4 | $9.09E + 09$ |  |            |  |  |
| 2008Q1                                                              | 2008Q1 | 8.70E+09     |  |            |  |  |
| 2008Q2                                                              | 2008Q2 | $9.04E + 09$ |  |            |  |  |
| 2008Q3                                                              | 2008Q3 | $9.01E + 09$ |  |            |  |  |
| 2008Q4                                                              | 2008Q4 | $9.02E + 09$ |  |            |  |  |
| 2009Q1                                                              | 2009Q1 | 8.07E+09     |  |            |  |  |
| 2009Q2                                                              | 2009Q2 | 8.18E+09     |  |            |  |  |
| 2009Q3                                                              | 2009Q3 | 8.51E+09     |  |            |  |  |
| 2009Q4                                                              | 2009Q4 | 8.83E+09     |  |            |  |  |
| 2010Q1                                                              | 2010Q1 | 8.43E+09     |  |            |  |  |
| 2010Q2                                                              | 2010Q2 | 8.81E+09     |  |            |  |  |
| 2010Q3                                                              | 2010Q3 | 8.96E+09     |  |            |  |  |
| 2010Q4                                                              | 2010Q4 | 9.24E+09     |  |            |  |  |
| 2011Q1                                                              | 2011Q1 | 9.31E+09     |  |            |  |  |
|                                                                     |        | m            |  | лî         |  |  |

**Cuadro 1.25. Ventana de pronóstico.**

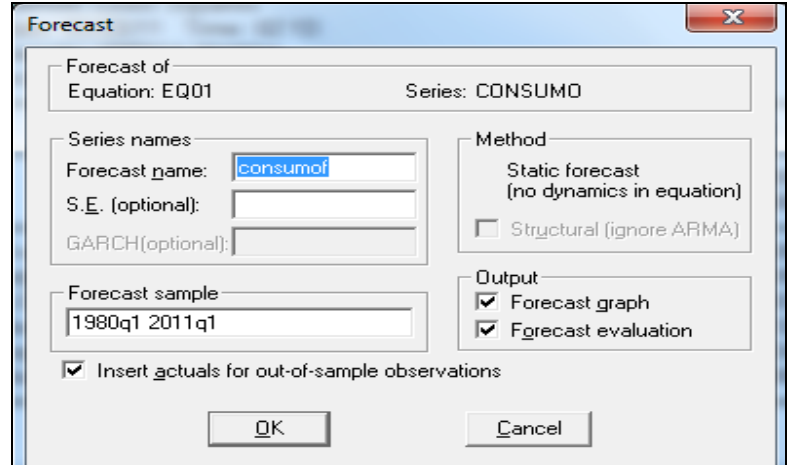

**Cuadro y Gráfica 1.26. Bondad estadística de la proyección.** 

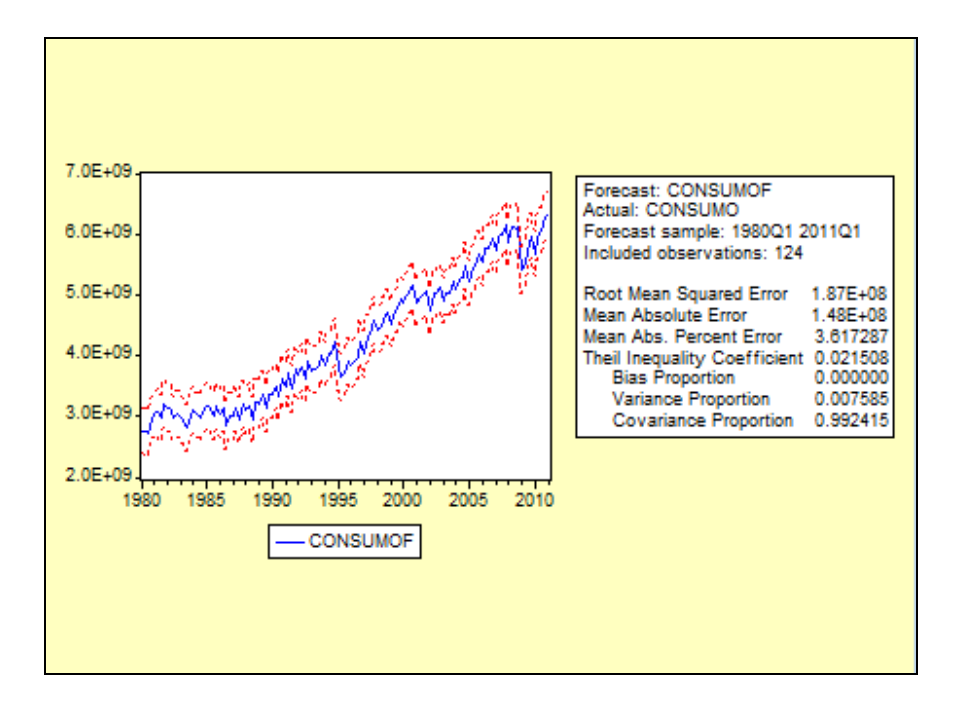

En el cuadro 1.26 se muestra el estadístico de Theil entre otros indicadores estadísticos. Éste en particular nos permite determinar la bondad estadística de la proyección: Cuando Theil tiende a cero se dice que la proyección es confiable, lo cual se corrobora al observar en la gráfica que los valores estimados y el proyectado se encuentran dentro de las bandas de confianza.

La serie "Consumof" aparecerá contenida en la ventana del Workfile. Enseguida procedemos a compararla con la serie original del Consumo. Para ello en el Workfile seleccionaremos tanto la serie "Consumo" como "Consumof", las abrimos como grupo y aparece la ventana comparativa entre ellas (ver cuadro 1.27).

Observese que la serie original del "Consumo" en la observación 2011Q1 aparece la leyenda "NA" dedibo a que esa observación no existe en la base de datos original. Mientras que en la serie "Consumof" la observación "2011Q1" aparece ya registrada, puesto que fue obtenida mediante la proyección anteriormente descrita.

**Cuadro 1.27. Comparación de sus valores.** 

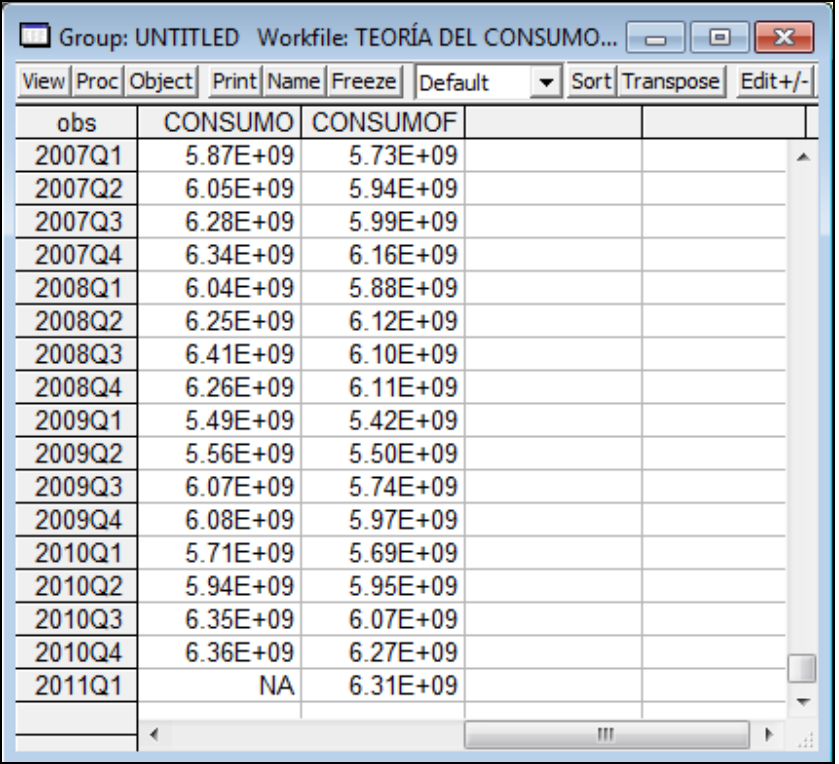

Como se observa, con las NTIC además de coadyuvar en la transmisión correcta y completa de los conceptos básicos que exige el Programa de Estudios de Econometría de la Facultad de Economía, con su aplicación, inducen en el aula de clases entre los estudiantes una actitud colectiva de aprendizaje, que se estructura con base en las sinergias que provocan su actuación y del profesor dinámicamente en el curso de econometría. Estos estudiantes finalmente, adquieren una conducta activa y productiva de autoestudio, de autodisciplina y de autocontrol, que culmina y se expresa en un pensamiento independiente de autosuficiencia y responsable, situación que los prepara para labrar su futuro en forma competitiva en el mercado laboral o en el mundo de la investigación o la docencia.